<span id="page-0-3"></span>» Welcome to pyOpenRPA's wiki

# **Welcome to pyOpenRPA's wik[i](#page-1-0)**

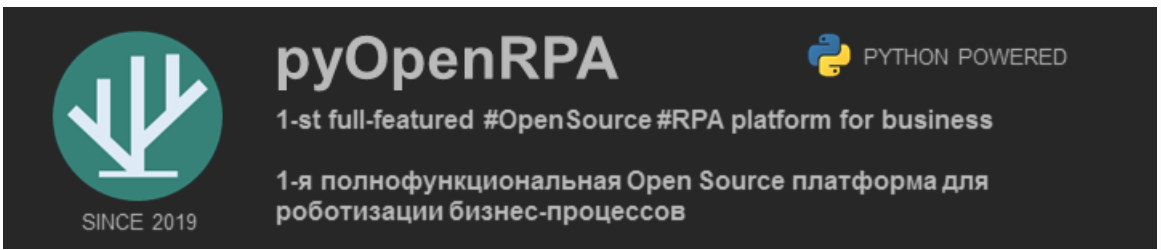

*by Ivan Maslov (Russia)* - see 3. [Copyrights](#page-6-0) & Contacts.

! ATTENTION ! pyOpenRPA works only on MS Windows 7+/Server 2008+. Guys from Unix/Mac - sorry. We will come to you soon :)

# <span id="page-0-0"></span>**Donat[e](#page-0-0)**

pyOpenRPA is absolutely non-commercial project.

Please donate some \$ if pyOpenRPA project is actual for you. Link to online donations. <https://yoomoney.ru/to/4100115560661986>

# <span id="page-0-1"></span>**Abou[t](#page-0-1)**

Dear RPA-tors. Let me congratulate you with great change in the RPA world. Since 2019 the first enterprise level open source RPA platform is here!

The pyOpenRPA - free, fast and reliable Powerful OpenSource RPA tool for business (based on python 3). Best performance and absolutely free!

The pyOpenRPA is based on Python and using well known OpenSource solutions such as Selenium, OpenCV, Win32, UI automation and others. Thanks to it we were able to create consolidated platform with all possible features. The pyOpenRPA is distributed under the MIT license which allows you to use it in any way you want and any time you need without any restrictions. At the time of this writing the pyOpenRPA is successfully using in several big Russian companies. Companies in which it was decided to develop own RPA division with no dependencies on expensive licenses.

# <span id="page-0-2"></span>**Repo structur[e](#page-0-2)**

The description of the each folder in GitLab repo is going below:

- **Agent**: template build for the pyOpenRPA.Agent component
- **Orchestrator**: template build for the pyOpenRPA.Orchestrator component
- **Resources**: 3rd party resources which is needed to provide pyOpenRPA encapsulation from the Operating System (OS) dependencies.
- **Robot**: template build for the robot
- **Sources**: pyOpenRPA python package sources + sphinx sources
- <span id="page-1-0"></span>**Studio**: build for the pyOpenRPA.Studio which support Desktop UI (support x32 and x64 desktop UI apps)
- **Utils**: many additional good tools for the python developer
- **Wiki**: compiled wiki documentation

# **The pyOpenRPA structure**

## <span id="page-1-1"></span>**The pyOpenRPA has 4 main tools[:](#page-1-1)**

- Studio
- Robot
- Orchestrator
- Agent

## <span id="page-1-2"></span>**Studi[o](#page-1-2)**

The pyOpenRPA.Studio tool has been developed to help RPA-tors to create the robot algorythms.

## **Features**

- Run actions
- Create visual algorythms of the robot
- Desktop app: Analyze desktop app ui tree
- Desktop app: Search desktop app ui by mouse
- Desktop app: Generate & edit the UIO Selector

## <span id="page-1-3"></span>**Robo[t](#page-1-3)**

The pyOpenRPA.Robot package is the core of any action execution in the pyOpenRPA. All action from algorythms are perfoming by the Robot tool. It looks like a console process without graphic user interface.

## **Features**

- Based on Python (killer feature)
- Support Win32 GUI framework (desktop app)
- Support UI automation framework (desktop app)
- Support Selenium (web app)
- Support PyAutoGUI (screen capture & mouse)
- Support OpenCV (computer vision)

## <span id="page-1-4"></span>**Orchestrato[r](#page-1-4)**

The pyOpenRPA.Orchestrator package has been developed to maintain robot infrastructure (2+ robots algorythm).

## **Features**

- Start/Stop robot algorithm
- Robot scheduler
- Remote machine screenshot viewer
- Remote machine cmd shell
- Remote machine logs storage

## **Agen[t](#page-2-0)**

<span id="page-2-0"></span>The pyOpenRPA.Agent tool has been developed to maintain robot infrastructure (2+ robots algorythm).

### **Features**

- Send CMD to the RPA GUI session (start/safe stop/force stop/logout)
- Get screenshots from the RPA GUI session
- Get the list of the running processes

# **Wiki structure**

In wiki you can use the following docs:

- ENG Guide HTML [OPEN GITLAB]]
- ENG Guide MarkDown [|OPEN [GITLAB|\]](https://gitlab.com/UnicodeLabs/OpenRPA/-/tree/master/Wiki/ENG_Guide/markdown/index.md)
- ENG Guide PDF [|OPEN [GITLAB|\]](https://gitlab.com/UnicodeLabs/OpenRPA/-/tree/master/Wiki/ENG_Guide/pdf/pyOpenRPA_Guide_ENG.pdf)
- RUS Article: Less cost no paid RPA [\[|OPEN](https://habr.com/ru/post/506766/) HABR|]
- RUS Tutorial Desktop UI [\[|OPEN](https://habr.com/ru/post/509644/) HABR|]; [|OPEN [GITLAB|\]](https://gitlab.com/UnicodeLabs/OpenRPA/-/tree/master/Wiki/RUS_Tutorial/DesktopGUI_Habr/index.md)
- RUS Tutorial Web UI [\[|OPEN](https://habr.com/ru/post/515310/) HABR|]; [|OPEN [GITLAB|\]](https://gitlab.com/UnicodeLabs/OpenRPA/-/tree/master/Wiki/RUS_Tutorial/WebGUI_Habr/readme.md)
- RUS Leaflet pyOpenRPA v4.pdf [|OPEN [GITLAB|\]](https://gitlab.com/UnicodeLabs/OpenRPA/-/tree/master/Wiki/RUS_Leaflet/RUS%20Leaflet%20pyOpenRPA%20v4.pdf)

# **Guide conten[t](#page-3-0)**

## **GENERAL**

- 1. How to [install](#page-4-0)
	- How to check [installation](#page-4-1)
	- o System [requirements](#page-4-2)
- 2. [Roadmap](#page-5-0)
- 3. [Copyrights](#page-6-1) & Contacts
	- o Ivan Maslov [\(founder\)](#page-6-2)
	- 3-rd party components license [dependencies](#page-6-3)

# **ROBOT**

- 1. [Description](#page-7-0)
- $\bullet$  2. [Defs](#page-8-0)
	- [References](#page-13-0)
- 3. [How](#page-14-0) to use
	- How to [execute](#page-14-1) RPA script
	- Desktop app UI access (win32 and UI [automation](#page-16-0) dlls)
	- Theory & practice. WEB app UI access [\(selenium\)](#page-16-1)
	- Theory & practice. Keyboard & mouse [manipulation](#page-17-0)
	- Theory & practice. Screen capture & image [recognition](#page-17-1)
- 4. [Dependencies](#page-18-0)

## **STUDIO**

- 1. [Description](#page-19-0)
- 2. [How](#page-20-0) to use
	- [Content](#page-20-1)
- <span id="page-3-0"></span>[How](#page-20-2) to run
- UI [Description](#page-21-0)
- How to [extract](#page-22-0) UI tree
- How to extract UI object [properties](#page-23-0)

## **ORCHESTRATOR**

- 1. [Description](#page-25-0)
	- Global [settings](#page-25-1) dict concept
	- [Orchestrator](#page-25-2) how to configure
	- [Orchestrator](#page-25-3) architecture
	- [Component](#page-26-0) Processor
	- [References](#page-26-1)
- $\bullet$  2. [Defs](#page-27-0)
	- [pyOpenRPA.Orchestrator.\\_\\_Orchestrator\\_\\_](#page-39-0)
		- Group Agent...
		- Group GSettings...
		- [Group](#page-27-3) OS...
		- Group Process...
		- Group Processor...
		- Group Python...
		- Group RDPSession...
		- Group Web...
		- Group UAC...
		- Group Scheduler...
	- [pyOpenRPA.Orchestrator.Web.Basic](#page-52-0)
	- [References](#page-52-1)
- 3. [gSettings](#page-53-0) Template
- 4. [How](#page-58-0) to use
- 5. UAC User Access [Control](#page-61-0)
	- [About](#page-61-1)
	- UAC Dict for [Orchestrator](#page-61-2) WEB UI rights

## **AGENT**

- $\bullet$  2. [Defs](file:///C:/Abs/Archive/scopeSrcUL/pyOpenRPA/Wiki/ENG_Guide/html/Agent/02_Defs.html)
	- [pyOpenRPA.Agent.\\_\\_Agent\\_\\_](file:///C:/Abs/Archive/scopeSrcUL/pyOpenRPA/Wiki/ENG_Guide/html/Agent/02_Defs.html#module-pyOpenRPA.Agent.__Agent__)
	- [References](file:///C:/Abs/Archive/scopeSrcUL/pyOpenRPA/Wiki/ENG_Guide/html/Agent/02_Defs.html#references)

[Next](#page-4-0)  $\bullet$ 

© Copyright 2021, Ivan Maslov.

<span id="page-4-0"></span><sup>1</sup> > 1. How to install

# <span id="page-4-3"></span>**1. How to instal[l](#page-4-3)**

Are you ready to install the pyOpenRPA solution on your machine?

Ok, we start. **Do the following operations:**

- Download the pyOpenRPA package from master branch on GitLab [Download ZIP] [\(https://gitlab.com/UnicodeLabs/OpenRPA/-/archive/master/OpenRPA-master.zip](https://gitlab.com/UnicodeLabs/OpenRPA/-/archive/master/OpenRPA-master.zip))
- Unzip the package

**Installation has been completed :)**

# <span id="page-4-1"></span>**How to check installatio[n](#page-4-1)**

- Run portable python (built in the pyOpenRPA)
	- x32 python (GIT\Resources\WPy32-3720\python-3.7.2\python.exe)
	- x64 python (GIT\Resources\WPy64-3720\python-3.7.2.amd64\python.exe)

**The pyOpenRPA has been successfully installed if the portable python 3.7.2 was started without any exceptions (see screenshot).**

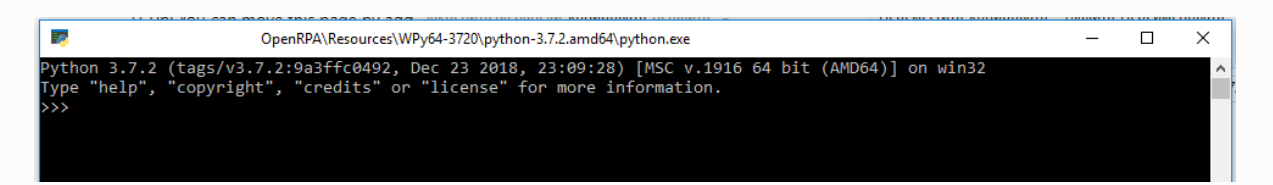

# <span id="page-4-2"></span>**System requirement[s](#page-4-2)**

- OS Windows 7+. *Need Windows package KB2999226 if use windows Vista/7/8/8.1/Server 2008/Server 2012 (https://support.microsoft.com/ru-ru/help/2999226)*
- For OpenCV: OS Windows 7/8/8/10 only (no Windows Server)

### $\bullet$  [Previous](#page-0-3) [Next](#page-5-0)  $\bullet$

© Copyright 2021, Ivan Maslov.

<span id="page-5-0"></span><sup>→</sup> 2. Roadmap

# <span id="page-5-1"></span>**2. Roadma[p](#page-5-1)**

- **Guide**
	- **ENG - done 2021.03.11**
		- **HTML OPEN GITLAB**
		- **MarkDown OPEN GITLAB**
		- PDF [|OPEN [GITLAB|\]](https://gitlab.com/UnicodeLabs/OpenRPA/-/tree/master/Wiki/ENG_Guide/pdf/pyOpenRPA_Guide_ENG.pdf)
	- RUS queue
- **Tutorial**
	- ENG queue
	- **RUS - in progress**
		- Article: Less cost no paid RPA [|OPEN](https://habr.com/ru/post/506766/) HABR|
		- Tutorial Desktop UI [|OPEN](https://habr.com/ru/post/509644/) HABR|; |OPEN [GITLAB|](https://gitlab.com/UnicodeLabs/OpenRPA/-/tree/master/Wiki/RUS_Tutorial/DesktopGUI_Habr/index.md)
		- Tutorial Web UI [|OPEN](https://habr.com/ru/post/515310/) HABR|; |OPEN [GITLAB|](https://gitlab.com/UnicodeLabs/OpenRPA/-/tree/master/Wiki/RUS_Tutorial/WebGUI_Habr/readme.md)
		- Article: RPA as a core of the IT automation soon
- **Leaflet**
	- ENG queue
	- **RUS done 2021.02.23**
		- RUS Leaflet pyOpenRPA v4.pdf | OPEN [GITLAB|](https://gitlab.com/UnicodeLabs/OpenRPA/-/tree/master/Wiki/RUS_Leaflet/RUS%20Leaflet%20pyOpenRPA%20v4.pdf)

 $\bullet$  [Previous](#page-4-0) [Next](#page-6-1)  $\bullet$ 

© Copyright 2021, Ivan Maslov.

<span id="page-6-1"></span>» 3. Copyrights & Contacts

# <span id="page-6-0"></span>**3. Copyrights & Contact[s](#page-6-0)**

pyOpenRPA is created by Ivan Maslov (Russia). Use it absolutely for free!

My purpose is to create #IT4Business models in the companies. Ican help you to create the new #IT4Business in your company. #IT4Business homepage - <https://www.facebook.com/RU.IT4Business> #IT4Busines is the methodology which is created for build compact fast and reliable IT function in company. If you has many IT specialists, very long deadlines for the IT tasks, many bugs in IT software - #IT4Business is for you :)

If you need some IT help - feel free to contact me (prefer e-mail or skype). If you will find some issue in pyOpenRPA - write about it to me via e-mail/skype/gitlab issue.

Thank you!

# <span id="page-6-2"></span>**Ivan Maslov (founder[\)](#page-6-2)**

- E-mail: [Ivan.Maslov@UnicodeLabs.ru](mailto:Ivan.Maslov%2540UnicodeLabs.ru)
- Skype: MegaFinder
- Facebook: <https://www.facebook.com/RU.IT4Business>
- LinkedIn: <https://www.linkedin.com/in/RU-IvanMaslov/>
- WhatsApp | Telegram: +7 906 722 39 25

# <span id="page-6-3"></span>**3-rd party componentslicense dependencies**

- WinPython 3.7.1 32-bit & 64-bit, license MIT [\(https://github.com/winpython/winpython](https://github.com/winpython/winpython))
- Selenium v..., license Apache 2.0
- pywinauto 0.6.5, license BSD 3-Clause [\(https://github.com/pywinauto/pywinauto](https://github.com/pywinauto/pywinauto))
- Semantic UI …, license MIT [\(https://github.com/Semantic-Org/Semantic-UI](https://github.com/Semantic-Org/Semantic-UI))
- PyAutoGUI …, license BSD 3-Clause [\(https://github.com/asweigart/pyautogui](https://github.com/asweigart/pyautogui))
- keyboard ..., license MIT [\(https://github.com/boppreh/keyboard](https://github.com/boppreh/keyboard))
- pywin32

 $\bullet$  [Previous](#page-5-0) [Next](#page-7-0)  $\bullet$ 

© Copyright 2021, Ivan Maslov.

<span id="page-7-0"></span>↑ » 1. Description

# <span id="page-7-1"></span>**1. Descriptio[n](#page-7-1)**

pyOpenRPA Robot is the python package which allow you to create best RPA program.

The description of the functions you can find page 'Defs' (see menu)

Here is the example of the pyOpenRPA usage.

```
#EXAMPLE1
from pyOpenRPA.Robot import UIDesktop
lNotepadOKButton =UIDesktop.UIOSelector_Get_UIO(
 inSpecificationList=[
   {"title":"notepad.exe"},{"title":"OK"}],
 inElement=None,
 inFlagRaiseException=True)
```
lNotepadOKButton.click()

#### $\bullet$  [Previous](#page-6-1) [Next](#page-8-0)  $\bullet$

© Copyright 2021, Ivan Maslov.

<span id="page-8-0"></span>» 2. Defs

# **2. Def[s](#page-10-0)**

Here you can find the functions description for interaction with desktop GUI applications

How to use both x32 and x64 python processes (it can be helpfully, if another app GUI is on another bitness than your app)

```
from pyOpenRPA.Robot import UIDesktop
#Section for robot init
lPyOpenRPA_SettingsDict = {
    "Python32FullPath": "..\\Resources\\WPy32-3720\\python-3.7.2\\python.exe", #Set from user: "..\\Resources\\WPy32-3720\\python-3.7
    "Python64FullPath": "..\\Resources\\WPy64-3720\\python-3.7.2.amd64\\python.exe", #Set from user
    "Python32ProcessName": "pyOpenRPA_UIDesktopX32.exe", #Config set once
    "Python64ProcessName": "pyOpenRPA_UIDesktopX64.exe" #Config set once
}
# Init the pyOpenRPAconfiguration
UIDesktop.Utils.ProcessBitness.SettingsInit(lPyOpenRPA_SettingsDict)
# Now you can use pyOpenRPA with both bitness.
                                                                                                                         \blacktriangleright
```
**Functions:**

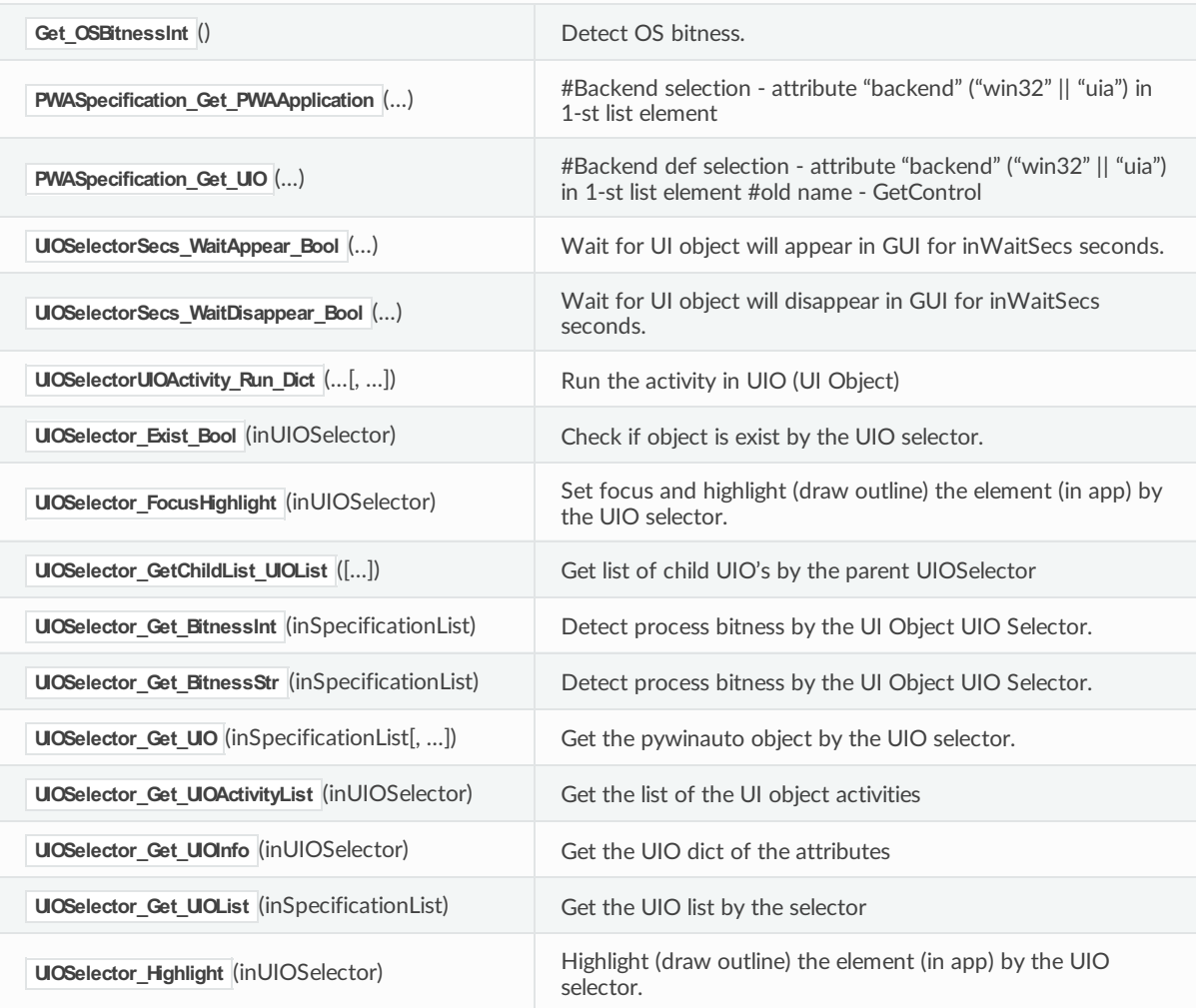

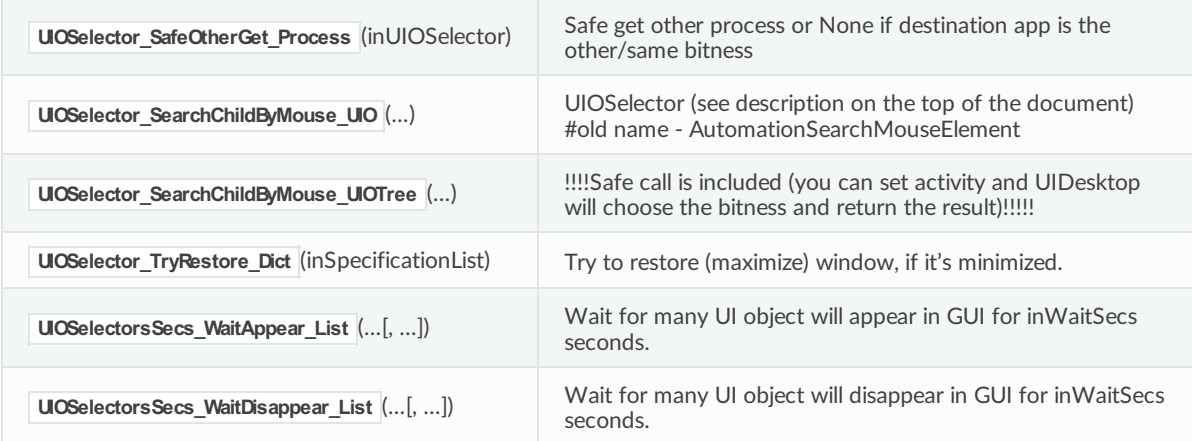

#### <span id="page-9-0"></span>pyOpenRPA.Robot.UIDesktop.Get\_OSBitnessInt**() [\[source\]](file:///C:/Abs/Archive/scopeSrcUL/pyOpenRPA/Wiki/ENG_Guide/html/_modules/pyOpenRPA/Robot/UIDesktop.html#Get_OSBitnessInt)**

Detect OS bitness.

**Returns:** int 32 or int 64

<span id="page-9-1"></span>[pyO](#page-9-1)penRPA.Robot.UIDesktop.PWASpecification\_Get\_PWAApplication**(***inControlSpecificationArray***) [\[source\]](file:///C:/Abs/Archive/scopeSrcUL/pyOpenRPA/Wiki/ENG_Guide/html/_modules/pyOpenRPA/Robot/UIDesktop.html#PWASpecification_Get_PWAApplication)**

#Backend selection - attribute "backend" ("win32" || "uia") in 1-st list element

**Parameters:**

**inControlSpecificationArray** – List of dict, dict in pywinauto.find\_windows notation

**Returns:**

process application object

#### <span id="page-9-2"></span>pyOpenRPA.Robot.UIDesktop.PWASpecification\_Get\_UIO**(***inControlSpecificationArray***) [\[source\]](file:///C:/Abs/Archive/scopeSrcUL/pyOpenRPA/Wiki/ENG_Guide/html/_modules/pyOpenRPA/Robot/UIDesktop.html#PWASpecification_Get_UIO)**

#Backend def selection - attribute "backend" ("win32" || "uia") in 1-st list element #old name - **GetControl** 

**Parameters:**

**inControlSpecificationArray** – List of dict, dict in pywinauto.find\_windows notation

**Returns:**

list of UIO object

<span id="page-9-3"></span>pyOpenRPA.Robot.UIDesktop.UIOSelectorSecs\_WaitAppear\_Bool**(***inSpecificationList***,** *inWaitSecs***) [\[source\]](file:///C:/Abs/Archive/scopeSrcUL/pyOpenRPA/Wiki/ENG_Guide/html/_modules/pyOpenRPA/Robot/UIDesktop.html#UIOSelectorSecs_WaitAppear_Bool)**

Wait for UI object will appear in GUI for inWaitSecs seconds.

**Parameters:**

- **inSpecificationList** UIOSelector. Example: [{"title":"notepad"},{"title":"OK"}]
- **inWaitSecs** Float value (seconds) for wait UI element appear in GUI

**Returns:**

True - UI object will appear. False - else case

<span id="page-9-4"></span>[pyO](#page-9-4)penRPA.Robot.UIDesktop.UIOSelectorSecs\_WaitDisappear\_Bool**(***inSpecificationList***,** *inWaitSecs***) [\[source\]](file:///C:/Abs/Archive/scopeSrcUL/pyOpenRPA/Wiki/ENG_Guide/html/_modules/pyOpenRPA/Robot/UIDesktop.html#UIOSelectorSecs_WaitDisappear_Bool)**

Wait for UI object will disappear in GUI for inWaitSecs seconds.

#### **Parameters:**

- **inSpecificationList** UIOSelector. Example: [{"title":"notepad"},{"title":"OK"}]
- **inWaitSecs** Float value (seconds) for wait UI element disappear in GUI

<span id="page-10-0"></span>True - UI object will disappear. False - else case

<span id="page-10-1"></span>pyOpenRPA.Robot.UIDesktop.UIOSelectorUIOActivity\_Run\_Dict**(***inUIOSelector***,** *inActionName***,** *inArgumentList=None***,** *inkwArgumentObject=None***) [\[source\]](file:///C:/Abs/Archive/scopeSrcUL/pyOpenRPA/Wiki/ENG_Guide/html/_modules/pyOpenRPA/Robot/UIDesktop.html#UIOSelectorUIOActivity_Run_Dict)**

Run the activity in UIO (UI Object)

**Parameters:**

- **inUIOSelector** UIOSelector List of items, which contains condition attributes
- **inActionName** UIOActivity (name) activity name string from Pywinauto
- **inArgumentList** –
- **inkwArgumentObject** –

**Returns:**

#### <span id="page-10-2"></span>pyOpenRPA.Robot.UIDesktop.UIOSelector\_Exist\_Bool**(***inUIOSelector***) [\[source\]](file:///C:/Abs/Archive/scopeSrcUL/pyOpenRPA/Wiki/ENG_Guide/html/_modules/pyOpenRPA/Robot/UIDesktop.html#UIOSelector_Exist_Bool)**

Check if object is exist by the UIO selector.

**Parameters: inUIOSelector** –

**Returns:** True - Object is exist. False - else case

<span id="page-10-3"></span>pyOpenRPA.Robot.UIDesktop.UIOSelector\_FocusHighlight**(***inUIOSelector***) [\[source\]](file:///C:/Abs/Archive/scopeSrcUL/pyOpenRPA/Wiki/ENG_Guide/html/_modules/pyOpenRPA/Robot/UIDesktop.html#UIOSelector_FocusHighlight)**

Set focus and highlight (draw outline) the element (in app) by the UIO selector.

**Parameters:**

**inUIOSelector** – UIOSelector - List of items, which contains condition attributes

**Returns:**

<span id="page-10-4"></span>pyOpenRPA.Robot.UIDesktop.UIOSelector\_GetChildList\_UIOList**(***inUIOSelector=None***,** *inBackend='win32'***) [\[source\]](file:///C:/Abs/Archive/scopeSrcUL/pyOpenRPA/Wiki/ENG_Guide/html/_modules/pyOpenRPA/Robot/UIDesktop.html#UIOSelector_GetChildList_UIOList)**

Get list of child UIO's by the parent UIOSelector

### **Parameters:**

- **inUIOSelector** UIOSelector List of items, which contains condition attributes
- **inBackend** "win32" or "uia"

**Returns:**

<span id="page-10-5"></span>pyOpenRPA.Robot.UIDesktop.UIOSelector\_Get\_BitnessInt**(***inSpecificationList***) [\[source\]](file:///C:/Abs/Archive/scopeSrcUL/pyOpenRPA/Wiki/ENG_Guide/html/_modules/pyOpenRPA/Robot/UIDesktop.html#UIOSelector_Get_BitnessInt)**

Detect process bitness by the UI Object UIO Selector.

**Parameters:**

**inSpecificationList** – UIOSelector. Example: [{"title":"notepad"},{"title":"OK"}]

**Returns:** int 32 or int 64

<span id="page-10-6"></span>pyOpenRPA.Robot.UIDesktop.UIOSelector\_Get\_BitnessStr**(***inSpecificationList***) [\[source\]](file:///C:/Abs/Archive/scopeSrcUL/pyOpenRPA/Wiki/ENG_Guide/html/_modules/pyOpenRPA/Robot/UIDesktop.html#UIOSelector_Get_BitnessStr)**

Detect process bitness by the UI Object UIO Selector.

**Parameters:**

**inSpecificationList** – UIOSelector. Example: [{"title":"notepad"},{"title":"OK"}]

**Returns:**

str "32" or str "64"

<span id="page-11-0"></span>pyOpenRPA.Robot.UIDesktop.UIOSelector\_Get\_UIO**(***inSpecificationList***,** *inElement=None***,** *inFlagRaiseException=True***) [\[source\]](file:///C:/Abs/Archive/scopeSrcUL/pyOpenRPA/Wiki/ENG_Guide/html/_modules/pyOpenRPA/Robot/UIDesktop.html#UIOSelector_Get_UIO)**

Get the pywinauto object by the UIO selector.

#### **Parameters:**

- **inSpecificationList** –
- **inElement** –
- **inFlagRaiseException** –

#### **Returns:**

<span id="page-11-1"></span>pyOpenRPA.Robot.UIDesktop.UIOSelector\_Get\_UIOActivityList**(***inUIOSelector***) [\[source\]](file:///C:/Abs/Archive/scopeSrcUL/pyOpenRPA/Wiki/ENG_Guide/html/_modules/pyOpenRPA/Robot/UIDesktop.html#UIOSelector_Get_UIOActivityList)**

Get the list of the UI object activities

#### **Parameters:**

**inUIOSelector** – UIOSelector - List of items, which contains condition attributes

**Returns:**

#### <span id="page-11-2"></span>pyOpenRPA.Robot.UIDesktop.UIOSelector\_Get\_UIOInfo**(***inUIOSelector***) [\[source\]](file:///C:/Abs/Archive/scopeSrcUL/pyOpenRPA/Wiki/ENG_Guide/html/_modules/pyOpenRPA/Robot/UIDesktop.html#UIOSelector_Get_UIOInfo)**

Get the UIO dict of the attributes

#### **Parameters:**

**inUIOSelector** – UIOSelector - List of items, which contains condition attributes

**Returns:**

<span id="page-11-3"></span>pyOpenRPA.Robot.UIDesktop.UIOSelector\_Get\_UIOList**(***inSpecificationList***,** *inElement=None***,** *inFlagRaiseException=True***) [\[source\]](file:///C:/Abs/Archive/scopeSrcUL/pyOpenRPA/Wiki/ENG_Guide/html/_modules/pyOpenRPA/Robot/UIDesktop.html#UIOSelector_Get_UIOList)**

Get the UIO list by the selector

**Parameters:**

- **inSpecificationList** UIO Selector
- **inElement** Входной элемент показатель, что не требуется выполнять коннект к процессу
- **inFlagRaiseException** Флаг True выкинуть ошибку в случае обнаружении пустого списка

**Returns:**

<span id="page-11-4"></span>pyOpenRPA.Robot.UIDesktop.UIOSelector\_Highlight**(***inUIOSelector***) [\[source\]](file:///C:/Abs/Archive/scopeSrcUL/pyOpenRPA/Wiki/ENG_Guide/html/_modules/pyOpenRPA/Robot/UIDesktop.html#UIOSelector_Highlight)**

Highlight (draw outline) the element (in app) by the UIO selector.

**Parameters:**

**inUIOSelector** – UIOSelector - List of items, which contains condition attributes

**Returns:**

#### <span id="page-11-5"></span>pyOpenRPA.Robot.UIDesktop.UIOSelector\_SafeOtherGet\_Process**(***inUIOSelector***) [\[source\]](file:///C:/Abs/Archive/scopeSrcUL/pyOpenRPA/Wiki/ENG_Guide/html/_modules/pyOpenRPA/Robot/UIDesktop.html#UIOSelector_SafeOtherGet_Process)**

Safe get other process or None if destination app is the other/same bitness

**Parameters: inUIOSelector** – UIO Selector of the UI object

#### <span id="page-12-0"></span>pyOpenRPA.Robot.UIDesktop.UIOSelector\_SearchChildByMouse\_UIO**(***inElementSpecification***) [\[source\]](file:///C:/Abs/Archive/scopeSrcUL/pyOpenRPA/Wiki/ENG_Guide/html/_modules/pyOpenRPA/Robot/UIDesktop.html#UIOSelector_SearchChildByMouse_UIO)**

UIOSelector (see description on the top of the document) #old name - AutomationSearchMouseElement

#### **Parameters:**

**inElementSpecification** – UIOSelector of the UI Object

#### **Returns:**

pywinauto element wrapper instance or None

#### <span id="page-12-1"></span>pyOpenRPA.Robot.UIDesktop.UIOSelector\_SearchChildByMouse\_UIOTree**(***inUIOSelector***) [\[source\]](file:///C:/Abs/Archive/scopeSrcUL/pyOpenRPA/Wiki/ENG_Guide/html/_modules/pyOpenRPA/Robot/UIDesktop.html#UIOSelector_SearchChildByMouse_UIOTree)**

!!!!Safe call is included (you can set activity and UIDesktop will choose the bitness and return the result)!!!!!

#### **Parameters:**

**inUIOSelector** – UIOSelector of the UI Object

**Returns:**

?

<span id="page-12-2"></span>pyOpenRPA.Robot.UIDesktop.UIOSelector\_TryRestore\_Dict**(***inSpecificationList***) [\[source\]](file:///C:/Abs/Archive/scopeSrcUL/pyOpenRPA/Wiki/ENG_Guide/html/_modules/pyOpenRPA/Robot/UIDesktop.html#UIOSelector_TryRestore_Dict)**

Try to restore (maximize) window, if it's minimized. (!IMPORTANT! When use UIA framework minimized windows doesn't appear by the UIOSelector. You need to try restore windows and after that try to get UIO)

#### **Parameters:**

**inSpecificationList** – UIOSelector - List of items, which contains condition attributes

**Returns:**

<span id="page-12-3"></span>pyOpenRPA.Robot.UIDesktop.UIOSe[lec](#page-12-3)torsSecs\_WaitAppear\_List**(***inSpecificationListList***,** *inWaitSecs***,** *inFlagWaitAllInMoment=False***) [\[source\]](file:///C:/Abs/Archive/scopeSrcUL/pyOpenRPA/Wiki/ENG_Guide/html/_modules/pyOpenRPA/Robot/UIDesktop.html#UIOSelectorsSecs_WaitAppear_List)**

Wait for many UI object will appear in GUI for inWaitSecs seconds.

#### **Parameters:**

**inSpecificationListList** – UIOSelector list. Example: [ [{"title":"notepad"},{"title":"OK"}], [{"title":"notepad"},{"title":"Cancel"}]

 $\overline{\phantom{a}}$ 

- **inWaitSecs** Float value (seconds) for wait UI element appear in GUI
- **inFlagWaitAllInMoment** True Wait all UI objects from the UIOSelector list to be appeared

#### **Returns:**

List of index, which UI object UIO will be appeared. Example: [1] # Appear only UI object with UIO selector: [{"title":"notepad"},{"title":"Cancel"}]

<span id="page-12-4"></span>pyOpenRPA.Robot.UIDesktop.UIOSe[lec](#page-12-4)torsSecs\_WaitDisappear\_List**(***inSpecificationListList***,** *inWaitSecs***,** *inFlagWaitAllInMoment=False***) [\[source\]](file:///C:/Abs/Archive/scopeSrcUL/pyOpenRPA/Wiki/ENG_Guide/html/_modules/pyOpenRPA/Robot/UIDesktop.html#UIOSelectorsSecs_WaitDisappear_List)**

Wait for many UI object will disappear in GUI for inWaitSecs seconds.

#### **Parameters:**

**inSpecificationListList** –

## UIOSelector list. Example: [

[{"title":"notepad"},{"title":"OK"}], [{"title":"notepad"},{"title":"Cancel"}]

]

- **inWaitSecs** Float value (seconds) for wait UI element disappear in GUI
- **inFlagWaitAllInMoment** True Wait all UI objects from the UIOSelector list to be disappeared.

### **Returns:**

List of index, which UI object UIO will be disappeared. Example: [1] # Disappear only UI object with UIO selector: [{"title":"notepad"},{"title":"Cancel"}]

**Returns:**

# <span id="page-13-0"></span>**Reference[s](#page-13-0)**

## [reStructuredText](http://docutils.sourceforge.net/rst.html) [1](#page-13-1)

<span id="page-13-2"></span><span id="page-13-1"></span> $[1]$  $[1]$  :

<http://docutils.sourceforge.net/rst.html>

 $\bullet$  [Previous](#page-7-0) [Next](#page-14-0)  $\bullet$ 

© Copyright 2021, Ivan Maslov.

<span id="page-14-0"></span>» 3. How to use

# **3. How to us[e](#page-15-0)**

The Robot tool is the main module for production process automation. It has no graphic/console interface. All low-level actions to OS are perfoming by the Robot tool in pyOpenRPA.

## <span id="page-14-1"></span>**How to execute RPA scrip[t](#page-14-1)**

You can use the robot by the several ways:

- In Python script
- $\bullet$  In Studio script (n/a)

## <span id="page-14-2"></span>**Create python scrip[t](#page-14-2)**

In order to use robot just add Robot tool folder in work directory and add line "import GUI" in your script.

```
import sys
sys.path.append('../../')
import selenium # [Web app access](https://gitlab.com/UnicodeLabs/OpenRPA/wikis/05.1.-Theory-&-practice:-Web-app-access-(Chron
import GUI # [Win32 & UI Automation access](https://gitlab.com/UnicodeLabs/OpenRPA/wikis/05.2.-Theory-&-practice:-Desktop-app-UI-
import pyautogui #/Screen capture/recognition](https://gitlab.com/UnicodeLabs/OpenRPA/wikis/05.4.-Theory-&-practice:-Screen-captur
import cv2 # [Computer vision](https://gitlab.com/UnicodeLabs/OpenRPA/wikis/05.4.-Theory-&-practice:-Screen-capture-&-image-recod
import keyboard #[Keyboard manipulation](https://gitlab.com/UnicodeLabs/OpenRPA/wikis/05.3.-Theory-&-practice:-Keyboard-&-mouse-
                                                                                                                                 \blacktriangleright
```
## <span id="page-14-3"></span>**Execute python scrip[t](#page-14-3)**

The pyOpenRPA is fully portable solution. It contains own python enviroment both 32 and 64 bit versions. So, you can execute your python script in several ways: - Execute in python x32 (OpenRPAResourcesWPy32-3720python-3.7.2) - Execute in python x64 (OpenRPAResourcesWPy64- 3720python-3.7.2.amd64) - Execute from .cmd file

## <span id="page-14-4"></span>**Execute in the Python x3[2](#page-14-4)**

To execute your python script in x32 bit version just write in command line from x32 python directory:

```
cd "\OpenRPA\Resources\WPy32-3720\python-3.7.2"
python.exe "path to your python script.py"
```
## <span id="page-14-5"></span>**Execute in the Python x6[4](#page-14-5)**

To execute your python script in x32 bit version just write in command line from x32 python directory:

```
cd "\OpenRPA\Resources\WPy64-3720\python-3.7.2.amd64"
python.exe "path to your python script.py"
```
## **Execute from .cmd fil[e](#page-15-1)**

<span id="page-15-1"></span><span id="page-15-0"></span>In order to simplify the execution process you can write several code lines in file with the .cmd extension:

```
cd %~dp0
copy/Y..\Resources\WPy32-3720\python-3.7.2\python.exe ..\Resources\WPy32-3720\python-3.7.2\OpenRPAOrchestrator.exe
.\..\Resources\WPy32-3720\python-3.7.2\OpenRPAOrchestrator.exe orchestratorMain.py
pause >nul
```
## **Use in studio script (n/a)**

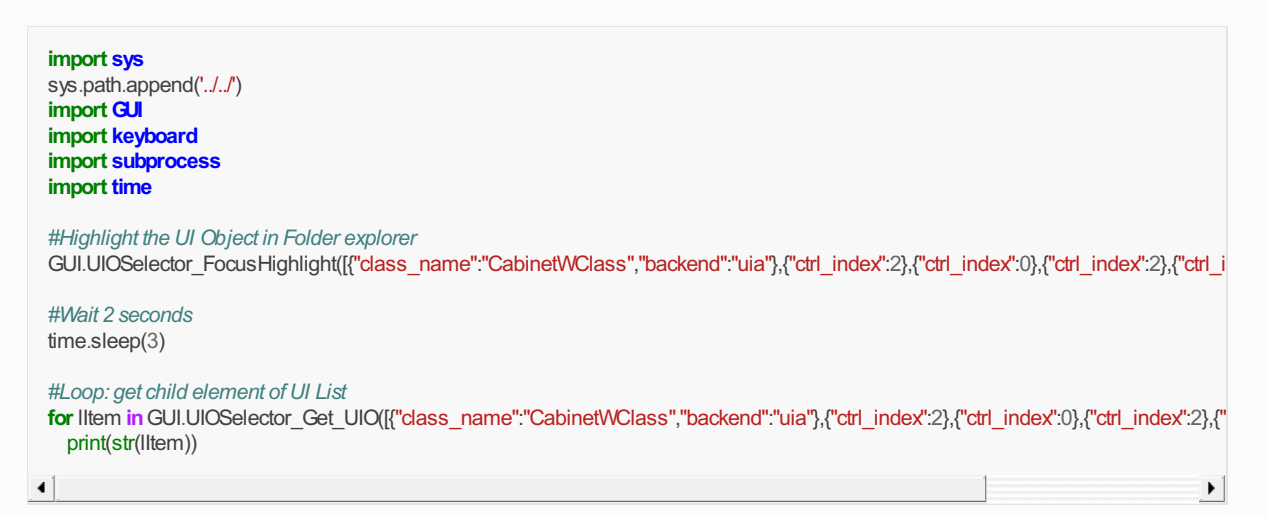

Here you can find the docs and examples of the OpenRPA desktop (GUI) app access.

# **Desktop app UI access(win32 and UI automation dlls[\)](#page-16-0)**

## <span id="page-15-2"></span>**Definition[s](#page-15-2)**

- **UIO** UI Object (class of pywinauto UI object) [pywinauto.base\_wrapper]
- **UIOSelector** List of dict (key attributes)
- **PWA** PyWinAuto
- **PWASpecification** List of dict (key attributes in pywinauto.find\_window notation)
- **UIOTree** Recursive Dict of Dict … (UI Parent -> Child hierarchy)
- **UIOInfo** Dict of UIO attributes
- **UIOActivity** Activity of the UIO (UI object) from the Pywinauto module
- **UIOEI** UI Object info object

## **What is UIO?**

UIO is a User Interface Object (pyOpenRPA terminology). For maximum compatibility, this instance is inherited from the object model developed in the [pywinauto library (click to get a list of available class functions)][\(https://pywinauto.readthedocs.io/en/latest/code/pywinauto.base\\_wrapper.html](https://pywinauto.readthedocs.io/en/latest/code/pywinauto.base_wrapper.html)).

This approach allows us to implement useful functionality that has already been successfully developed in other libraries, and Supplement it with the missing functionality. In our case, the missing functionality is the ability to dynamically access UIO objects using UIO selectors.

## **UIOSelectorstructure & exampl[e](#page-16-2)**

UIOSelector is the list of condition items for the UIO in GUI. Each item has condition attributes for detect applicable UIO. Here is the description of the available condition attributes in item.

**Desciption**

<span id="page-16-2"></span><span id="page-16-0"></span>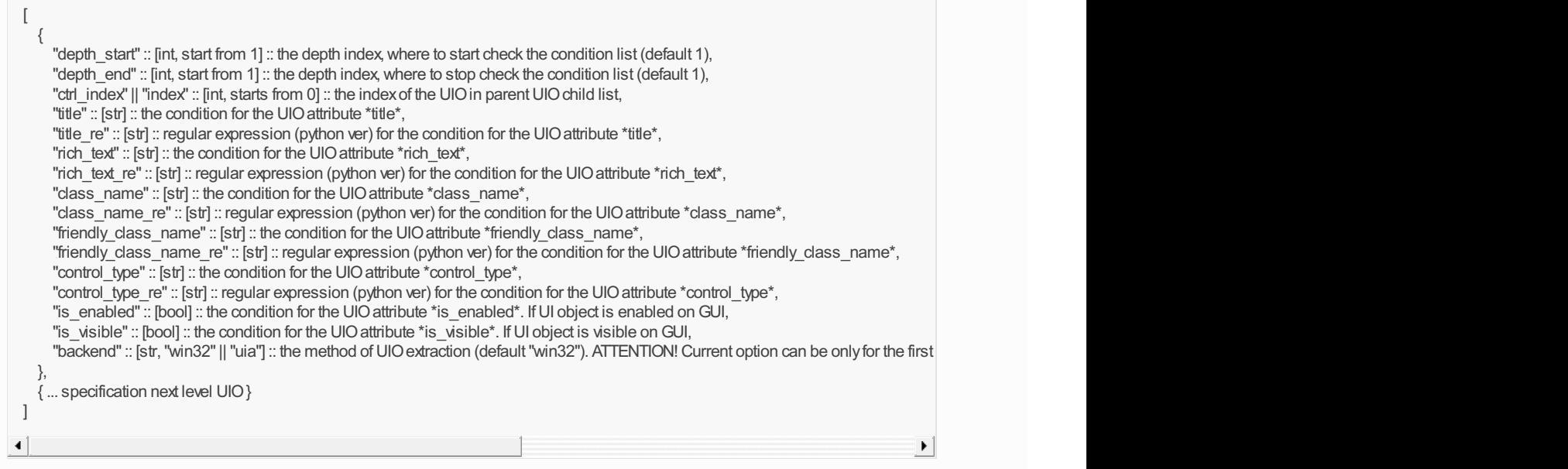

#### **The UIO selector example**

```
\sqrt{ }{"class_name":"CalcFrame","backend":"win32"}, # 1-st level UIOspecification
  {"title":"Hex","depth_start":3,"depth_end": 3} # 3-rd level specification (because of attribute depth_start|depth_stop)
]
```
## <span id="page-16-3"></span>**The UIDesktop module (OpenRPA/Robot/UIDesktop.py[\)](#page-16-3)**

The UIDesktop is extension of the pywinauto module which provide access to the desktop apps by the **win32** and **ui automation** dll frameworks (big thx to the Microsoft :) ).

```
# FXAMPI F1
from pyOpenRPA.Robot import UIDesktop
UIDesktop.UIOSelector_Get_UIO(
 inSpecificationList=[
    {"title":"notepad.exe"},{"title":"OK"}],
  inElement=None,
 inFlagRaiseException=True)
```
## <span id="page-16-4"></span>**The UIDesktop module (OpenRPA/Robot/UIDesktop.py[\)](#page-16-4)**

The UIDesktop is extension of the pywinauto module which provide access to the desktop apps by the **win32** and **ui automation** dll frameworks (big thx to the Microsoft :) ).

\*Naming convention: <InArgument>\_<ActivityName>\_<OutArgument - if exist>\*<br>

# <span id="page-16-1"></span>**Theory & practice. WEB app UI access(selenium[\)](#page-16-1)**

## <span id="page-16-5"></span>**Abou[t](#page-16-5)**

The pyOpenRPA support web app manipulation (by the Selenium lib). More docs about selenium you can find here [\(https://selenium-python.readthedocs.io/](https://selenium-python.readthedocs.io/))

### **How to us[e](#page-17-2)**

To start use selenium just import selenium modules in the robot tool. Here is the example of the usage.

#### <span id="page-17-2"></span>from selenium import webdriver from selenium.webdriver.common.keys import Keys

driver =webdriver.Chrome() driver.get("http://www.python.org") assert "Python" in driver.title elem = driver.find\_element\_by\_name("q") elem.clear() elem.send\_keys("pycon") elem.send\_keys(Keys.RETURN) assert "No results found." not in driver.page\_source driver.close()

# <span id="page-17-0"></span>**Theory & practice. Keyboard & mouse manipulatio[n](#page-17-0)**

# <span id="page-17-1"></span>**Theory & practice. Screen capture & image recognitio[n](#page-17-1)**

## **How to automate image recognition on PC**

Here you can find any ways you need to use in your business case: - Find the exact match on the screen with the other image - Use text recognition module (OCR) - Use computer vision (CV) to identify the objects on screen/image/video - Use artificial intelligence (AI) to make custom identification/classification/text recognition

 $\bullet$  [Previous](#page-8-0) [Next](#page-18-0)  $\bullet$ 

© Copyright 2021, Ivan Maslov.

# <span id="page-18-1"></span><span id="page-18-0"></span>**4. Dependencie[s](#page-18-1)**

Python 3 x32 [psutil, pywinauto, wmi, PIL, keyboard, pyautogui, win32api (pywin32), selenium, openCV, tesseract, requests, lxml, PyMuPDF] Python 3 x64 [psutil, pywinauto, wmi, PIL, keyboard, pyautogui, win32api (pywin32), selenium, openCV, tesseract, requests, lxml, PyMuPDF] pywinauto (Windows GUI automation) Semantic UI CSS framework JsRender by <https://www.jsviews.com> (switch to Handlebars) Handlebars

 $\bullet$  [Previous](#page-14-0) [Next](#page-19-0)  $\bullet$ 

© Copyright 2021, Ivan Maslov.

<span id="page-19-0"></span><sup>1</sup> > 1. Description

# <span id="page-19-1"></span>**1. Descriptio[n](#page-19-1)**

pyOpenRPA Studio is the executable process.

G [Previous](#page-18-0) [Next](#page-20-0) O

© Copyright 2021, Ivan Maslov.

<span id="page-20-0"></span>↑ » 2. How to use

# **2. How to us[e](#page-22-1)**

## <span id="page-20-1"></span>**Conten[t](#page-20-1)**

- [How](#page-20-2) to run
- UI [Description](#page-21-0)
- How to [extract](#page-22-0) UI tree
- How to search UI object by [mouse](#page-22-2) hover
- How to extract UI object [properties](#page-23-0)

## <span id="page-20-2"></span>**How to ru[n](#page-20-2)**

- For OS x32
- Run (double click): OpenRPA\_32.cmd (for OS x32)
- For OS x64
- Run (double click): OpenRPA 64.cmd (for OS x64)
- Wait text "running server" in console. Default browser will be open automatically
- **Attention!** The studio tool does not support the Internet explorer (any version) for GUI rendering (lol)

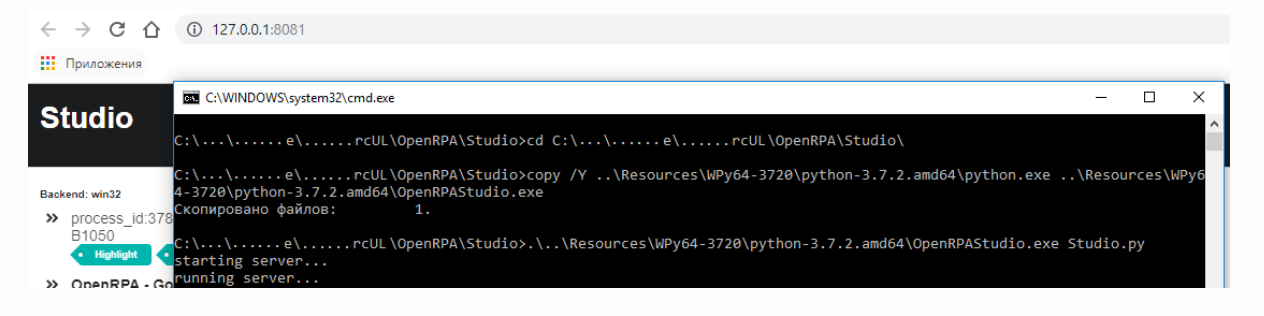

# **UI Descriptio[n](#page-21-0)**

**The studio tool GUI contains of:**

- 1. UI tree viewer
- 2. Selected UI object hierarchy list
- 3. Selected UI object property list
- 4. UIO selector editor
- 5. UIO action panel
- 6. Another Python activity panel
- 7. Action/activity list

*Look it on the GUI screenshots are listed below*

## **GUI Screenshot 1**

<span id="page-21-0"></span>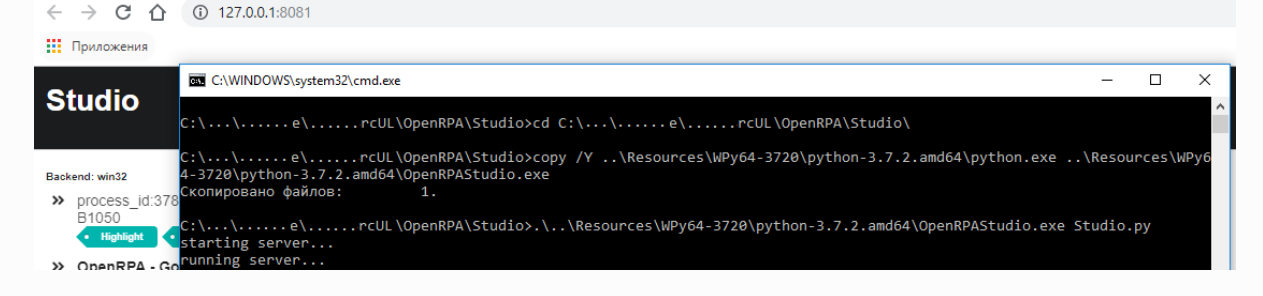

## <span id="page-21-1"></span>**GUI Screenshot [2](#page-21-1)**

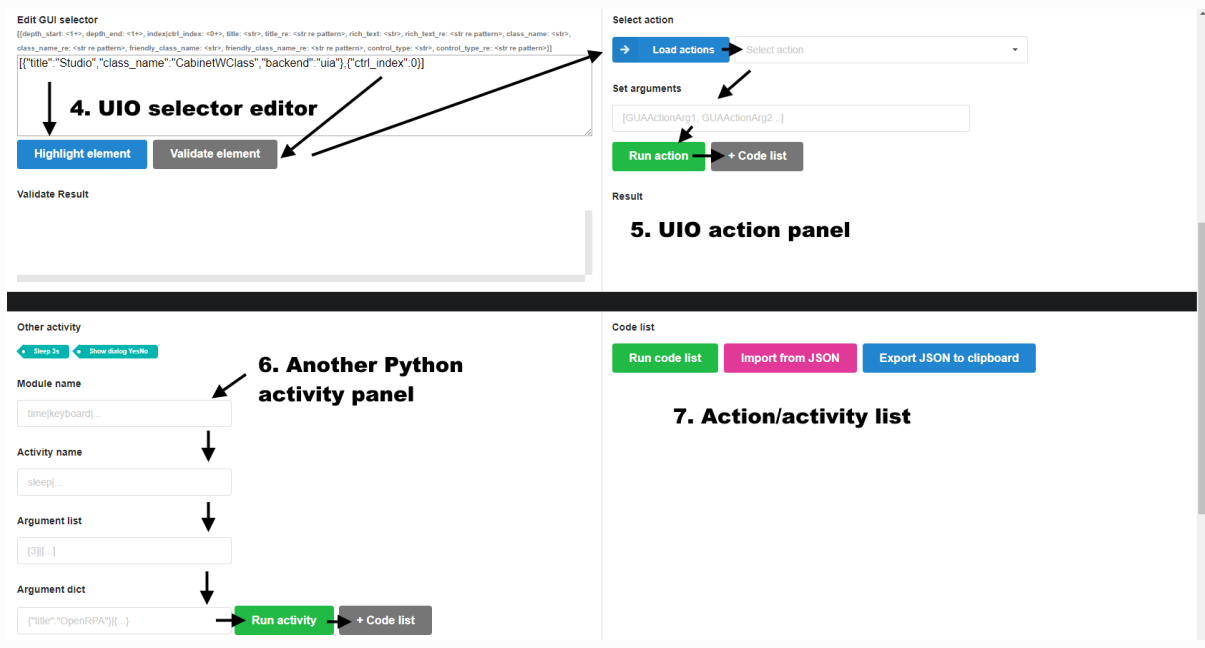

# **How to extract UI tre[e](#page-22-0)**

In order to extract the UI tree do the following: in UI tree viewer choose the object you are interested and click the button "Expand". ##

## **Action: Click the button "Expand"**

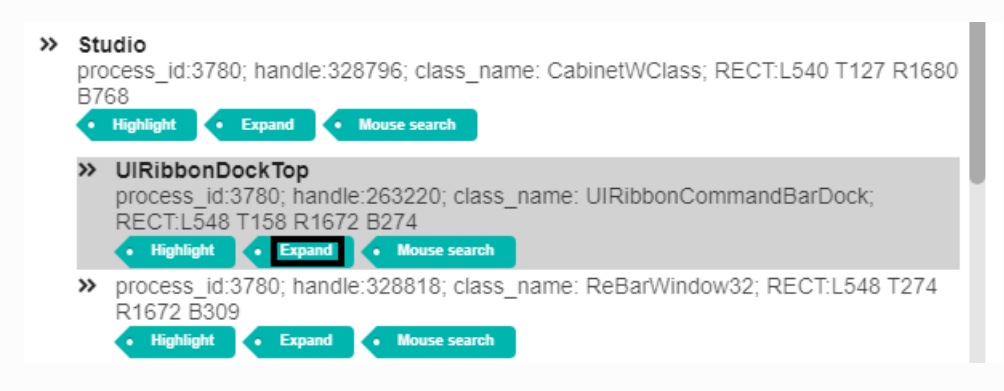

**Resul[t](#page-22-3)**

<span id="page-22-3"></span><span id="page-22-1"></span><span id="page-22-0"></span>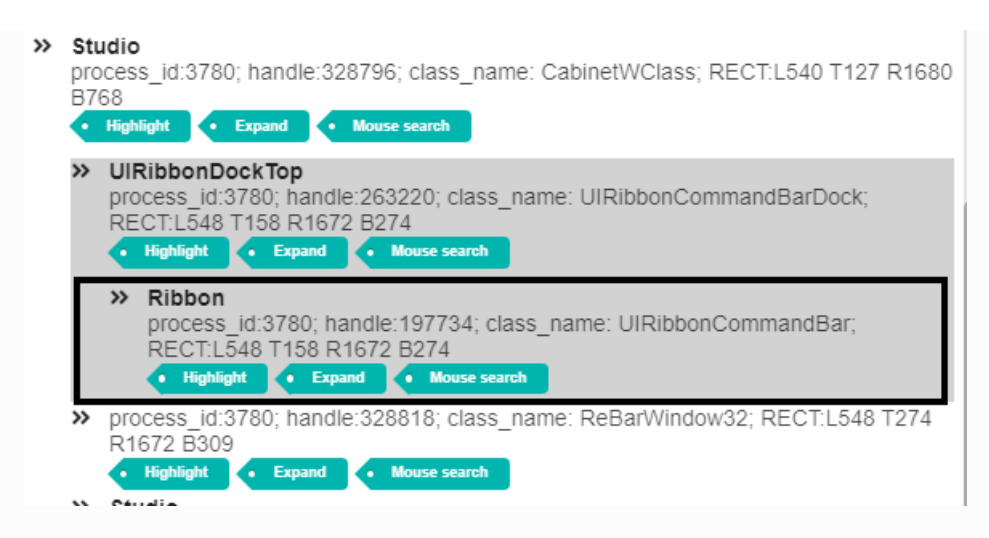

## <span id="page-22-2"></span>**How to search UI object by mouse hove[r](#page-22-2)**

In order to search UI object do the following: in UI tree viewer choose the parent object, where you are want to search UI object, and click the button "Mouse search". The mouse search mode will start. Turn mouse on the UI object you are interested and wait when the studio will highlight the UI object. After the hightlight hold the "Ctrl" key and wait 3 seconds. The interested UI object will be shown in UI tree viewer.

## <span id="page-22-4"></span>**Action: Click the button "Mouse search["](#page-22-4)**

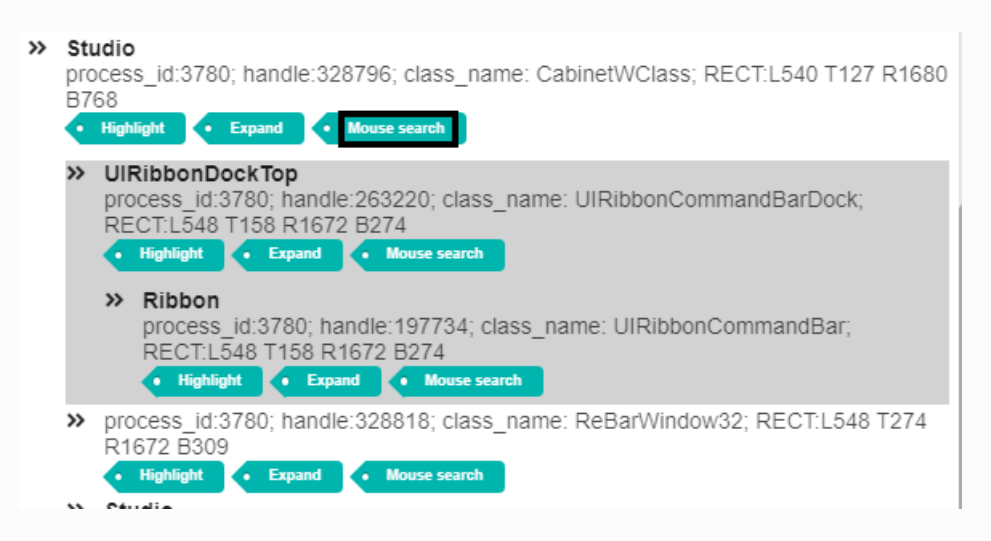

## <span id="page-22-5"></span>**Action: Turn mouse on the UI object you are interested and hold the "Ctrl" key for 3 second[s](#page-22-5)**

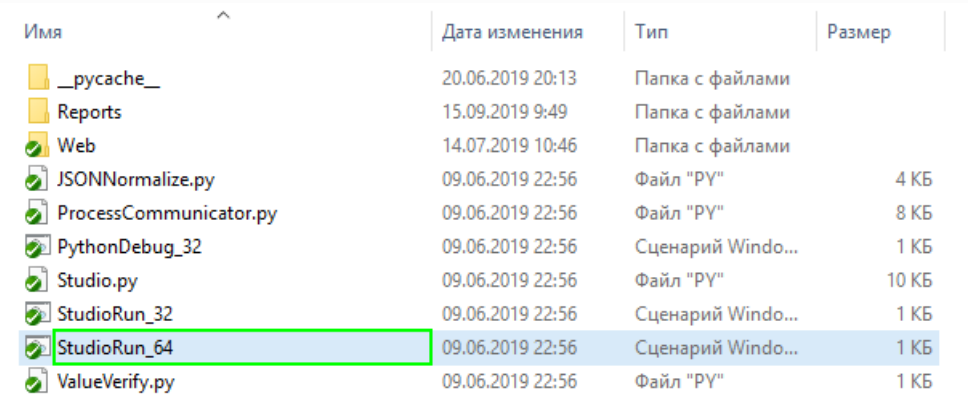

**Result: The interested UI object will be shown in** UI tree viewer

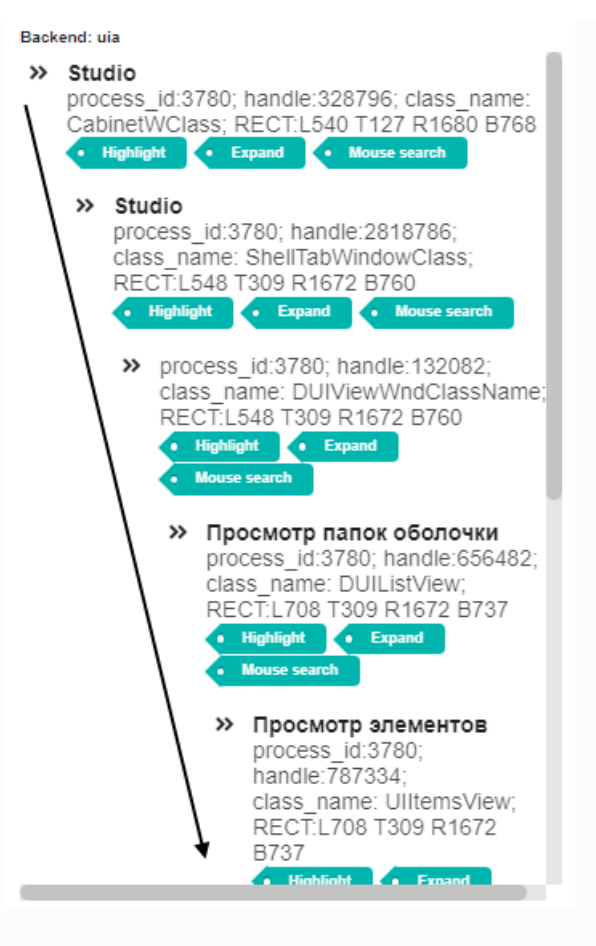

# <span id="page-23-0"></span>**How to extract UI object propertie[s](#page-23-0)**

In order to extract UI object properties do the following: in Selected UI object hierarchylist choose the UI object you are interested and click it. The UI object property list will be shown in Selected UI object propertylist

## **Action: Choose the UI object you are interested and click it**

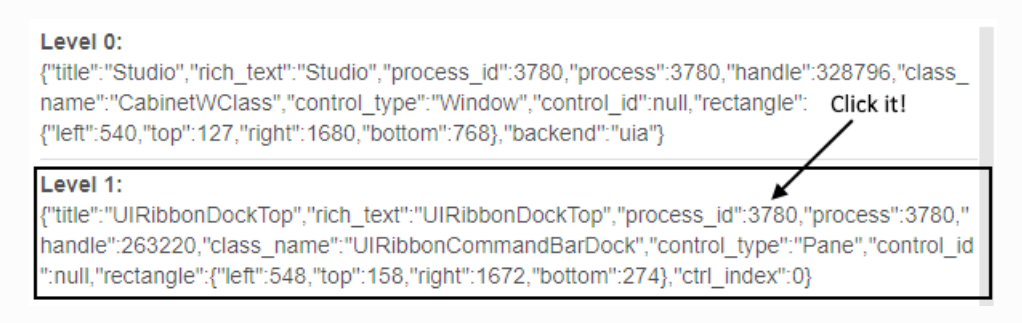

**Result: The UI object property list will be shown in** Selected UI object propertylist

class\_name: "UIRibbonCommandBarDock" friendly\_class\_name: "Pane" texts: ["UIRibbonDockTop"] control\_id: 0 is\_visible: true is\_enabled: true control\_count: 1 is\_keyboard\_focusable: true has\_keyboard\_focus: false automation\_id: "" O [Previous](#page-19-0) [Next](#page-25-0) O

© Copyright 2021, Ivan Maslov.

<span id="page-25-0"></span>↑ » 1. Description

# <span id="page-25-4"></span>**1. Descriptio[n](#page-25-4)**

pyOpenRPA Orchestrator is the executable process.

The features of the orchestrator is: - Centralized/decentralized user control interface (applicable and for business users and for technical users). Web based, support desktop, tablet, phone. - Automatized robots control (customized algorithms, robots scheduling) - Source code mega flexibility: Light Orchestrator architecture is good for own customization

# <span id="page-25-1"></span>**Global** se[t](#page-25-1)tings dict concept

pyOpenRPA project is complex tool which consist of several executable modules such as Robot, Orchestrator, Studio,

Because of module compexity, we use 1 init arg - inGSettings inGSettings is a complex dictionary which has all reqired parameters for the module execution.

The description of the GSettings you can find in executable module details.

# <span id="page-25-2"></span>**Orchestrator how to configure**

To init pyOpenRPA Orchestrator instance use script:

from pyOpenRPA import Orchestrator # Import orchestrator main gSettings = SettingsTemplate.Create(inModeStr="BASIC") # Create GSettings with basic configuration Orchestrator.Orchestrator(inGSettings=gSettings) # Call the orchestrator def

gSettings structure

## <span id="page-25-3"></span>**Orchestrator architecture**

Orchestrator has several source code components: - User/robot activity consolidated queue single thread (Processor) - User/robot activity asynchonus many threads (Processor) - Scheduler single thread (main) - RDP keep active many thread - Autocleaner single thread - GUI keep active single thread - HTTP web server single thread (create user socket threads) -

Below you can find more information about all of the component.

## **Component Processo[r](#page-26-0)**

Sync - Append activity list to consolidated processor queue. Execution goes sequency by the activity list order

Async - Create New thread to execute the activity list

Activity list

<span id="page-26-0"></span>List of the activity item

Activity item

Activity item is universal mechanism to execute different algorythms from any sources. The core feature of the Activity is to call python defs with args and kwargs. If you need to init do some activity you can write some python def, then create Activity item with current def. ATTENTION: In some cases (such as web transmition), when you can't transmit python def as object you can use symbolic names for python defs. It is apply you to init all of you want from the web UI.

?Why i cant transmit python def from the web Because the WEB space is not the Python executable space. Interaction between it spaces create by JSON protocol. So, we know than JSON apply int, float, str, bool, None, list, dict - that is all.

## **Q** Note

### Example {

"Def":"DefAliasTest", # def link or def alias (look gSettings["Processor"]["AliasDefDict"]) "ArgList": [1,2,3], # Args list "ArgDict":{"ttt":1,"222":2,"dsd":3}, # Args dictionary "ArgGSettings": None # Name of GSettings attribute: str (ArgDict) or index (for ArgList) "ArgLogger": None # Name of GSettings attribute: str (ArgDict) or index (for ArgList)

}# Pay attention! Do not left comma symbol after the end of the dict - it can be interpretated like a turple..

# <span id="page-26-1"></span>**Reference[s](#page-26-1)**

`Python-sphinx`\_

 $\bullet$  [Previous](#page-20-0) [Next](#page-27-0)  $\bullet$ 

© Copyright 2021, Ivan Maslov.

#### <span id="page-27-0"></span>» 2. Defs

# **2. Def[s](#page-39-1)**

# **pyOpenRPA.Orchestrator.\_\_Orchestrator\_\_**

### #EXAMPLE1

from pyOpenRPA import Orchestrator Orchestrator.OSCMD(inCMDStr = "git status", inRunAsyncBool=True)

# EXAMPLE2 from pyOpenRPA.Orchestrator import Orchestrator \_\_Orchestrator\_\_.OSCMD(inCMDStr = "git status", inRunAsyncBool=True)

## <span id="page-27-1"></span>**Group Agent…**

Interaction between Orchestrator and pyOpenRPA.Agent daemon process, which can be deployed in another user session.

## <span id="page-27-2"></span>**Group GSettings[…](#page-27-2)**

Basic defs to work with singleton gSettings.

## <span id="page-27-3"></span>**Group OS…**

Interaction with shell on the Orchestrator user session.

## <span id="page-27-4"></span>**Group Process[…](#page-27-4)**

Interaction with some process on the Orchestrator user session.

#### <span id="page-27-5"></span>**Group Processor[…](#page-27-5)**

Work with Processor queue (see …).

## <span id="page-27-6"></span>**Group Python[…](#page-27-6)**

Work with extra python modules.

### <span id="page-27-7"></span>**Group RDPSession[…](#page-27-7)**

Interaction with RDP session, where you can manage some robots.

## <span id="page-27-8"></span>**Group Web[…](#page-27-8)**

Manipulate the Orchestrator WEB side.

## <span id="page-27-9"></span>**Group UAC[…](#page-27-9)**

Manipulate the User Access Controls (actual for the Orchestrator WEB access for the business users)

# **Group Scheduler…**

Work with activity scheduling.

## **Functions:**

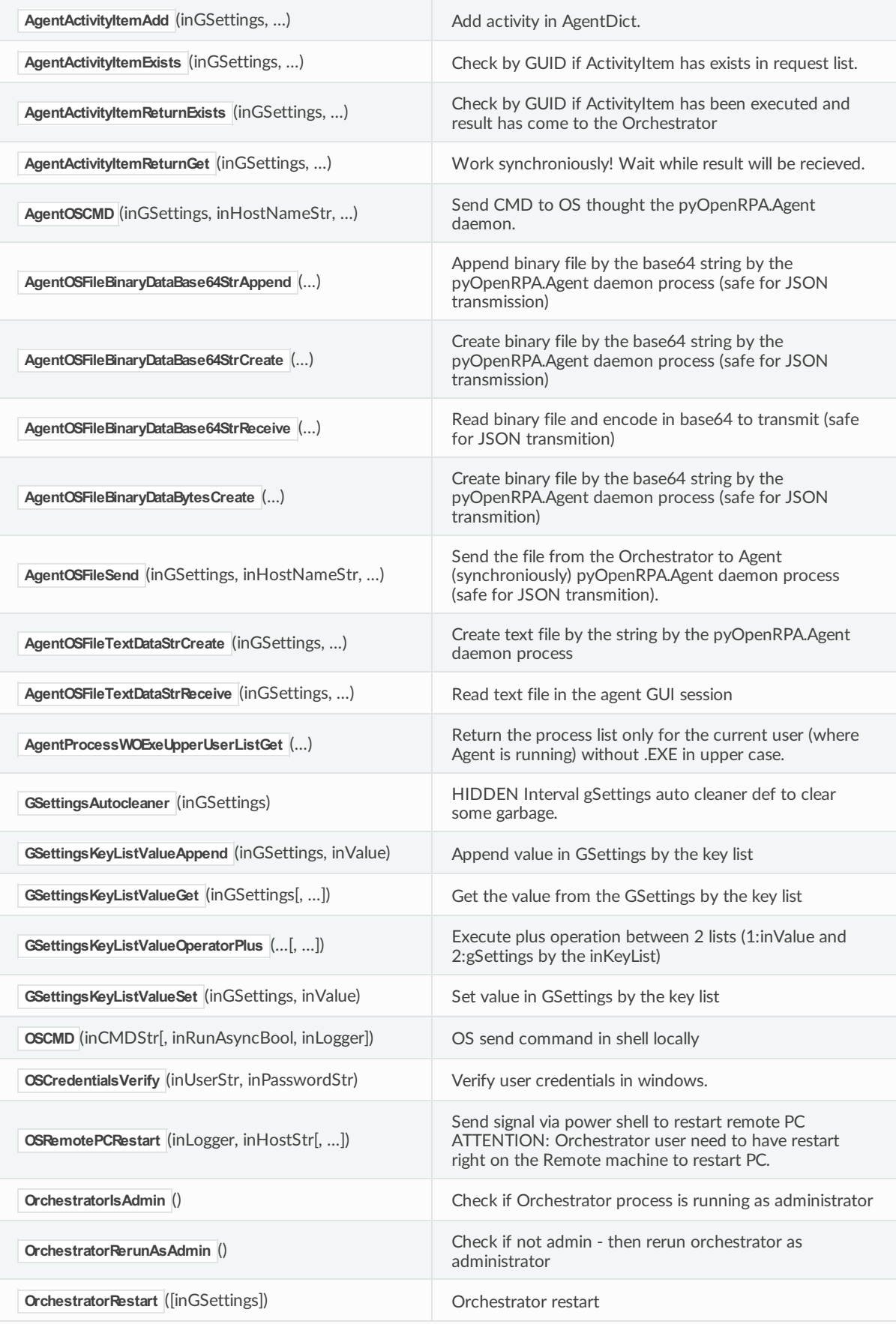

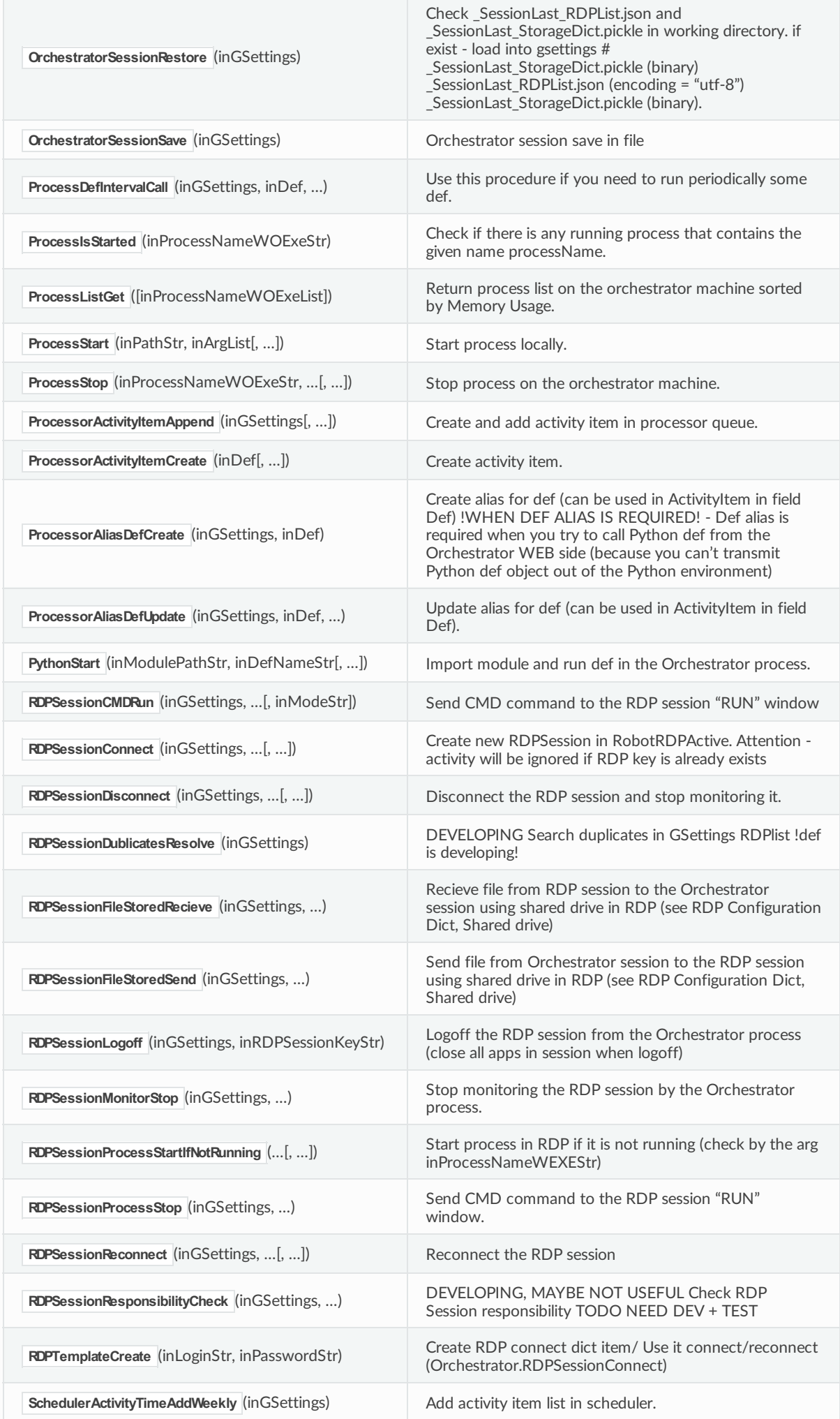

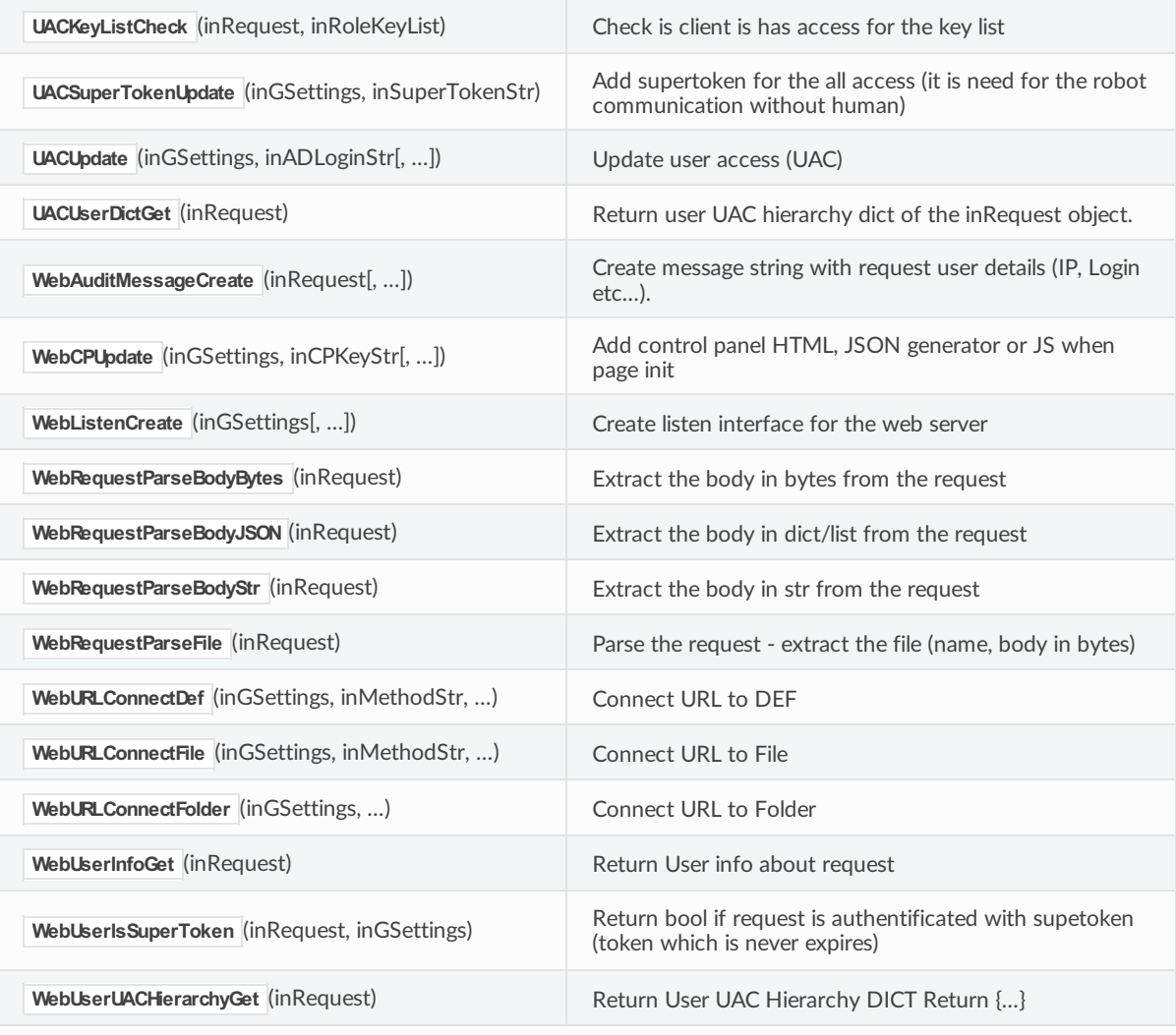

#### <span id="page-30-0"></span>pyOpenRPA.Orchestrator.\_\_Orchestrator\_\_.AgentActivityItemAdd**(***inGSettings***,** *inHostNameStr***,** *inUserStr***,** *inActivityItemDict***) [\[source\]](file:///C:/Abs/Archive/scopeSrcUL/pyOpenRPA/Wiki/ENG_Guide/html/_modules/pyOpenRPA/Orchestrator/__Orchestrator__.html#AgentActivityItemAdd)**

Add activity in AgentDict. Check if item is created

**Parameters:**

- **inGSettings** Global settings dict (singleton)
- **inHostNameStr** Agent host name
- **inUserStr** User login, where agent is based
- inActivityItemDict ActivityItem

#### **Returns:**

GUID String of the ActivityItem - you can wait (sync or async) result by this guid!

<span id="page-30-1"></span>pyOpenRPA.Orche[stra](#page-30-1)tor.\_\_Orchestrator\_\_.AgentActivityItemExists**(***inGSettings***,** *inHostNameStr***,** *inUserStr***,** *inGUIDStr***) [\[source\]](file:///C:/Abs/Archive/scopeSrcUL/pyOpenRPA/Wiki/ENG_Guide/html/_modules/pyOpenRPA/Orchestrator/__Orchestrator__.html#AgentActivityItemExists)**

Check by GUID if ActivityItem has exists in request list. If exist - the result response has not been recieved from the agent

**Parameters:**

- **inGSettings** Global settings dict (singleton)
- **inGUIDStr** GUID String of the ActivityItem

#### **Returns:**

True - ActivityItem is exist in AgentDict ; False - else case

<span id="page-31-0"></span>Check by GUID if ActivityItem has been executed and result has come to the Orchestrator

**Parameters:**

- **inGSettings** Global settings dict (singleton)
- **inGUIDStr** GUID String of the ActivityItem you can wait (sync or async) result by this guid!

#### **Returns:**

True - result has been received from the Agent to orc; False - else case

<span id="page-31-1"></span>pyOpenRPA.Orchestrator.\_\_Orche[stra](#page-31-1)tor\_\_.AgentActivityItemReturnGet**(***inGSettings***,** *inGUIDStr***,** *inCheckIntervalSecFloat=0.5***) [\[source\]](file:///C:/Abs/Archive/scopeSrcUL/pyOpenRPA/Wiki/ENG_Guide/html/_modules/pyOpenRPA/Orchestrator/__Orchestrator__.html#AgentActivityItemReturnGet)**

Work synchroniously! Wait while result will be recieved. Get the result of the ActivityItem execution on the Agent side. Before this please check by the def AgentActivityItemReturnExists that result has come to the Orchestrator

!ATTENTION! Use only after Orchestrator initialization! Before orchestrator init exception will be raised.

**Parameters:**

- **inGSettings** Global settings dict (singleton)
- **inGUIDStr** GUID String of the ActivityItem you can wait (sync or async) result by this guid!
- **inCheckIntervalSecFloat** Interval in sec of the check Activity Item result

#### **Returns:**

Result of the ActivityItem executed on the Agent side anr transmitted to the Orchestrator. IMPORTANT! ONLY JSON ENABLED Types CAN BE TRANSMITTED TO ORCHESTRATOR!

<span id="page-31-2"></span>pyOpenRPA.Orchestrator.\_\_Orchestrator\_\_.AgentOSCMD**(***inGSettings***,** *inHostNameStr***,** *inUserStr***,** *inCMDStr***,** *inRunAsyncBool=True***,** *inSendOutputToOrchestratorLogsBool=True***,** *inCMDEncodingStr='cp1251'***) [\[source\]](file:///C:/Abs/Archive/scopeSrcUL/pyOpenRPA/Wiki/ENG_Guide/html/_modules/pyOpenRPA/Orchestrator/__Orchestrator__.html#AgentOSCMD)**

Send CMD to OS thought the pyOpenRPA.Agent daemon. Result return to log + Orchestrator by the A2O connection

#### **Parameters:**

- **inGSettings** Global settings dict (singleton)
- inHostNameStr Agent host name in upper case (example "RPA01", "RPA 99" and so on). Active agent session you can see on the orchestrator dashboard as Orchestrator admin
- **inUserStr** Agent user name in upper case (example "UserRPA"). Active agent session you can see on the orchestrator dashboard as Orchestrator admin
- **inCMDStr** command to execute on the Agent session
- **inRunAsyncBool** True Agent processor don't wait execution; False Agent processor wait cmd execution
- **inSendOutputToOrchestratorLogsBool** True catch cmd execution output and send it to the Orchestrator logs; Flase - else case; Default True
- **inCMDEncodingStr** Set the encoding of the DOS window on the Agent server session. Windows is beautiful :) . Default is "cp1251" early was "cp866" - need test

#### **Returns:**

GUID String of the ActivityItem - you can wait (sync or async) result by this guid!

<span id="page-31-3"></span>pyOpenRPA.Orchestrator.\_\_Orchestrator\_\_.AgentOSFileBinaryDataBase64StrAppend**(***inGSettings***,** *inHostNameStr***,** *inUserStr***,** *inFilePathStr***,** *inFileDataBase64Str***) [\[source\]](file:///C:/Abs/Archive/scopeSrcUL/pyOpenRPA/Wiki/ENG_Guide/html/_modules/pyOpenRPA/Orchestrator/__Orchestrator__.html#AgentOSFileBinaryDataBase64StrAppend)**

Append binary file by the base64 string by the pyOpenRPA.Agent daemon process (safe for JSON transmission)

#### **Parameters:**

- **inGSettings** Global settings dict (singleton)
- **inHostNameStr** –
- **inUserStr** –
- **inFilePathStr** –
- **inFileDataBase64Str** –

#### **Returns:**

GUID String of the ActivityItem - you can wait (sync or async) result by this guid!

<span id="page-32-0"></span>pyOpenRPA.Orchestrator.\_\_Orchestrator\_\_.AgentOSFileBinar[yDat](#page-32-0)aBase64StrCreate**(***inGSettings***,** *inHostNameStr***,** *inUserStr***,** *inFilePathStr***,** *inFileDataBase64Str***) [\[source\]](file:///C:/Abs/Archive/scopeSrcUL/pyOpenRPA/Wiki/ENG_Guide/html/_modules/pyOpenRPA/Orchestrator/__Orchestrator__.html#AgentOSFileBinaryDataBase64StrCreate)**

Create binary file by the base64 string by the pyOpenRPA.Agent daemon process (safe for JSON transmission)

**Parameters:**

- **inGSettings** Global settings dict (singleton)
- **inHostNameStr** –
- **inUserStr** –
- **inFilePathStr** –
- **inFileDataBase64Str** –

#### **Returns:**

GUID String of the ActivityItem - you can wait (sync or async) result by this guid!

<span id="page-32-1"></span>pyOpenRPA.Orchestrator.\_\_Orchestrator\_\_.[Age](#page-32-1)ntOSFileBinaryDataBase64StrReceive**(***inGSettings***,** *inHostNameStr***,** *inUserStr***,** *inFilePathStr***) [\[source\]](file:///C:/Abs/Archive/scopeSrcUL/pyOpenRPA/Wiki/ENG_Guide/html/_modules/pyOpenRPA/Orchestrator/__Orchestrator__.html#AgentOSFileBinaryDataBase64StrReceive)**

Read binary file and encode in base64 to transmit (safe for JSON transmition)

#### **Parameters:**

- **inGSettings** Global settings dict (singleton)
- **inHostNameStr** –
- **inUserStr** –
- **inFilePathStr** File path to read

#### **Returns:**

GUID String of the ActivityItem - you can wait (sync or async) result by this guid!

<span id="page-32-2"></span>pyOpenRPA.Orchestrator.\_\_Orchestrator\_\_.AgentOSFileBinaryDataBytesCreate**(***inGSettings***,** *inHostNameStr***,** *inUserStr***,** *inFilePathStr***,** *inFileDataBytes***) [\[source\]](file:///C:/Abs/Archive/scopeSrcUL/pyOpenRPA/Wiki/ENG_Guide/html/_modules/pyOpenRPA/Orchestrator/__Orchestrator__.html#AgentOSFileBinaryDataBytesCreate)**

Create binary file by the base64 string by the pyOpenRPA.Agent daemon process (safe for JSON transmition)

**Parameters:**

- **inGSettings** Global settings dict (singleton)
- **inHostNameStr** –
- **inUserStr** –
- **inFilePathStr** –
- **inFileDataBytes** –

#### **Returns:**

<span id="page-32-3"></span>GUID String of the ActivityItem - you can wait (sync or async) result by this guid!

Send the file from the Orchestrator to Agent (synchroniously) pyOpenRPA.Agent daemon process (safe for JSON transmition). Work safety with big files Thread safe - you can call def even if you dont init the orchestrator - def will be executed later

**param inGSettings:**

Global settings dict (singleton)

**param inHostNameStr:**

**param inUserStr:**

**param inFilePathStr:**

**param inFileDataBytes:**

**return:**

GUID String of the ActivityItem - you can wait (sync or async) result by this guid!

<span id="page-33-0"></span>pyOpenRPA.Orchestrator.\_\_Orchestrator\_\_.AgentOSFileText[Data](#page-33-0)StrCreate**(***inGSettings***,** *inHostNameStr***,** *inUserStr***,** *inFilePathStr***,** *inFileDataStr***,** *inEncodingStr='utf-8'***) [\[source\]](file:///C:/Abs/Archive/scopeSrcUL/pyOpenRPA/Wiki/ENG_Guide/html/_modules/pyOpenRPA/Orchestrator/__Orchestrator__.html#AgentOSFileTextDataStrCreate)**

Create text file by the string by the pyOpenRPA.Agent daemon process

**Parameters:**

- **inGSettings** Global settings dict (singleton)
- **inHostNameStr** –
- **inUserStr** –
- **inFilePathStr** –
- **inFileDataStr** –
- **inEncodingStr** –

#### **Returns:**

GUID String of the ActivityItem - you can wait (sync or async) result by this guid!

<span id="page-33-1"></span>pyOpenRPA.Orchestrator.\_\_Orchestrator\_\_.Agen[tOS](#page-33-1)FileTextDataStrReceive**(***inGSettings***,** *inHostNameStr***,** *inUserStr***,** *inFilePathStr***,** *inEncodingStr='utf-8'***) [\[source\]](file:///C:/Abs/Archive/scopeSrcUL/pyOpenRPA/Wiki/ENG_Guide/html/_modules/pyOpenRPA/Orchestrator/__Orchestrator__.html#AgentOSFileTextDataStrReceive)**

Read text file in the agent GUI session

#### **Parameters:**

- **inGSettings** Global settings dict (singleton)
- **inHostNameStr** –
- **inUserStr** –
- **inFilePathStr** File path to read
- **inEncodingStr** Text file encoding. Default 'utf-8'

#### **Returns:**

GUID String of the ActivityItem - you can wait (sync or async) result by this guid!

<span id="page-33-2"></span>pyOpenRPA.Orchestrator.\_\_Orc[hes](#page-33-2)trator\_\_.AgentProcessWOExeUpperUserListGet**(***inGSettings***,** *inHostNameStr***,** *inUserStr***) [\[source\]](file:///C:/Abs/Archive/scopeSrcUL/pyOpenRPA/Wiki/ENG_Guide/html/_modules/pyOpenRPA/Orchestrator/__Orchestrator__.html#AgentProcessWOExeUpperUserListGet)**

Return the process list only for the current user (where Agent is running) without .EXE in upper case. Can use in ActivityItem from Orchestrator to Agent

**Parameters:**

- **inGSettings** Global settings dict (singleton)
- **inHostNameStr** –
- **inUserStr** –

GUID String of the ActivityItem - you can wait (sync or async) result by this guid!

<span id="page-34-0"></span>pyOpenRPA.Orchestrator.\_\_Orchestrator\_\_.GSettingsAutocleaner**(***inGSettings***) [\[source\]](file:///C:/Abs/Archive/scopeSrcUL/pyOpenRPA/Wiki/ENG_Guide/html/_modules/pyOpenRPA/Orchestrator/__Orchestrator__.html#GSettingsAutocleaner)**

HIDDEN Interval gSettings auto cleaner def to clear some garbage.

**Parameters:**

**inGSettings** – Global settings dict (singleton)

```
Returns:
```
None

<span id="page-34-1"></span>pyOpenRPA.Orchestrat[or.\\_\\_](#page-34-1)Orchestrator\_\_.GSettingsKeyListValueAppend**(***inGSettings***,** *inValue***,**

*inKeyList=None***) [\[source\]](file:///C:/Abs/Archive/scopeSrcUL/pyOpenRPA/Wiki/ENG_Guide/html/_modules/pyOpenRPA/Orchestrator/__Orchestrator__.html#GSettingsKeyListValueAppend)**

Append value in GSettings by the key list

```
# USAGE
from pyOpenRPA import Orchestrator
Orchestrator.GSettingsKeyListValueAppend(
  inGSettings = gSettings,
  inValue = "NewValue",
  inKeyList=["NewKeyDict","NewKeyList"]):
# result inGSettings: {
# ... another keys in gSettings ...,
# "NewKeyDict":{
    "NewKeyList":[
# "NewValue"
# 1# }
#}
```
#### **Parameters:**

- **inGSettings** Global settings dict (singleton)
- **inValue** Any value to be appended in gSettings Dict by the key list
- **inKeyList** List of the nested keys (see example)

#### **Returns:**

True every time

<span id="page-34-2"></span>pyOpenRPA.Orchestrator.\_\_Orchestrator\_\_.GSettingsKeyListValueGet**(***inGSettings***,** *inKeyList=None***) [\[source\]](file:///C:/Abs/Archive/scopeSrcUL/pyOpenRPA/Wiki/ENG_Guide/html/_modules/pyOpenRPA/Orchestrator/__Orchestrator__.html#GSettingsKeyListValueGet)**

Get the value from the GSettings by the key list

**Parameters:**

- **inGSettings** Global settings dict (singleton)
- **inKeyList** –

**Returns:**

value any type

<span id="page-34-3"></span>pyOpenRPA.Orchestrat[or.\\_\\_](#page-34-3)Orchestrator\_\_.GSettingsKeyListValueOperatorPlus**(***inGSettings***,** *inValue***,** *inKeyList=None***) [\[source\]](file:///C:/Abs/Archive/scopeSrcUL/pyOpenRPA/Wiki/ENG_Guide/html/_modules/pyOpenRPA/Orchestrator/__Orchestrator__.html#GSettingsKeyListValueOperatorPlus)**

Execute plus operation between 2 lists (1:inValue and 2:gSettings by the inKeyList)

#### # USAGE from pyOpenRPA import Orchestrator

```
Orchestrator.GSettingsKeyListValueOperatorPlus(
  inGSettings = gSettings,
  inValue = [1, 2, 3],
 inKeyList=["NewKeyDict","NewKeyList"]):
# result inGSettings: {
# ... another keys in gSettings ...,
# "NewKeyDict":{
# "NewKeyList":[
       "NewValue",
\frac{4}{4} 1,<br>\frac{1}{2}\frac{\#}{\#} 2,
        \overline{3}# ]
# }
#}
```
### **Parameters:**

- **inGSettings** Global settings dict (singleton)
- **inValue** List with values to be merged with list in gSettings
- **inKeyList** List of the nested keys (see example)

#### **Returns:**

True every time

<span id="page-35-0"></span>pyOpenR[PA.O](#page-35-0)rchestrator.\_\_Orchestrator\_\_.GSettingsKeyListValueSet**(***inGSettings***,** *inValue***,** *inKeyList=None***) [\[source\]](file:///C:/Abs/Archive/scopeSrcUL/pyOpenRPA/Wiki/ENG_Guide/html/_modules/pyOpenRPA/Orchestrator/__Orchestrator__.html#GSettingsKeyListValueSet)**

Set value in GSettings by the key list

#### **Parameters:**

- **inGSettings** Global settings dict (singleton)
- **inValue** –
- **inKeyList** –

## **Returns:**

bool

<span id="page-35-1"></span>[pyO](#page-35-1)penRPA.Orchestrator.\_\_Orchestrator\_\_.OSCMD**(***inCMDStr***,** *inRunAsyncBool=True***,** *inLogger=None***) [\[source\]](file:///C:/Abs/Archive/scopeSrcUL/pyOpenRPA/Wiki/ENG_Guide/html/_modules/pyOpenRPA/Orchestrator/__Orchestrator__.html#OSCMD)**

OS send command in shell locally

**Parameters:**

- **inCMDStr** –
- **inRunAsyncBool** –
- **inLogger** –

```
Returns:
```
CMD result string

<span id="page-35-2"></span>pyOpenR[PA.O](#page-35-2)rchestrator.\_\_Orchestrator\_\_.OSCredentialsVerify**(***inUserStr***,** *inPasswordStr***,** *inDomainStr=''***) [\[source\]](file:///C:/Abs/Archive/scopeSrcUL/pyOpenRPA/Wiki/ENG_Guide/html/_modules/pyOpenRPA/Orchestrator/__Orchestrator__.html#OSCredentialsVerify)**

Verify user credentials in windows. Return bool

#### **Parameters:**

- **inUserStr** –
- **inPasswordStr** –
- **inDomainStr** –

#### **Returns:**

True - Credentials are actual; False - Credentials are not actual

<span id="page-36-0"></span>pyOpenR[PA.O](#page-36-0)rchestrator.\_\_Orchestrator\_\_.OSRemotePCRestart**(***inLogger***,** *inHostStr***,** *inForceBool=True***) [\[source\]](file:///C:/Abs/Archive/scopeSrcUL/pyOpenRPA/Wiki/ENG_Guide/html/_modules/pyOpenRPA/Orchestrator/__Orchestrator__.html#OSRemotePCRestart)**

Send signal via power shell to restart remote PC ATTENTION: Orchestrator user need to have restart right on the Remote machine to restart PC.

**Parameters:**

- **inLogger** logger to log powershell result in logs
- **inHostStr** PC hostname which you need to restart.
- **inForceBool** True send signal to force retart PC; False else case

**Returns:**

#### <span id="page-36-1"></span>pyOpenRPA.Orchestrator.\_\_Orchestrator\_\_.OrchestratorIsAdmin**() [\[source\]](file:///C:/Abs/Archive/scopeSrcUL/pyOpenRPA/Wiki/ENG_Guide/html/_modules/pyOpenRPA/Orchestrator/__Orchestrator__.html#OrchestratorIsAdmin)**

Check if Orchestrator process is running as administrator

**Returns:**

True - run as administrator; False - not as administrator

#### <span id="page-36-2"></span>pyOpenRPA.Orchestrator.\_\_Orchestrator\_\_.OrchestratorRerunAsAdmin**() [\[source\]](file:///C:/Abs/Archive/scopeSrcUL/pyOpenRPA/Wiki/ENG_Guide/html/_modules/pyOpenRPA/Orchestrator/__Orchestrator__.html#OrchestratorRerunAsAdmin)**

Check if not admin - then rerun orchestrator as administrator

**Returns:**

True - run as administrator; False - not as administrator

#### <span id="page-36-3"></span>pyOpenRPA.Orchestrator.\_\_Orchestrator\_\_.OrchestratorRestart**(***inGSettings=None***) [\[source\]](file:///C:/Abs/Archive/scopeSrcUL/pyOpenRPA/Wiki/ENG_Guide/html/_modules/pyOpenRPA/Orchestrator/__Orchestrator__.html#OrchestratorRestart)**

Orchestrator restart

**Parameters: inGSettings** – Global settings dict (singleton)

<span id="page-36-4"></span>pyOpenRPA.Orchestrator.\_\_Orchestrator\_\_.OrchestratorSessionRestore**(***inGSettings***) [\[source\]](file:///C:/Abs/Archive/scopeSrcUL/pyOpenRPA/Wiki/ENG_Guide/html/_modules/pyOpenRPA/Orchestrator/__Orchestrator__.html#OrchestratorSessionRestore)**

Check \_SessionLast\_RDPList.json and \_SessionLast\_StorageDict.pickle in working directory. if exist load into gsettings # \_SessionLast\_StorageDict.pickle (binary)

\_SessionLast\_RDPList.json (encoding = "utf-8") \_SessionLast\_StorageDict.pickle (binary)

**Parameters:**

**inGSettings** – Global settings dict (singleton)

**Returns:**

<span id="page-36-5"></span>pyOpenRPA.Orchestrator.\_\_Orchestrator\_\_.OrchestratorSessionSave**(***inGSettings***) [\[source\]](file:///C:/Abs/Archive/scopeSrcUL/pyOpenRPA/Wiki/ENG_Guide/html/_modules/pyOpenRPA/Orchestrator/__Orchestrator__.html#OrchestratorSessionSave)**

**Orchestrator session save in file**

\_SessionLast\_RDPList.json (encoding = "utf-8") \_SessionLast\_StorageDict.pickle (binary)

**Parameters: inGSettings** – Global settings dict (singleton)

**Returns:** True every time <span id="page-37-0"></span>pyOpenRPA.Orchestrator.\_\_Orchestrator\_\_.ProcessDefIntervalCall**(***inGSettings***,** *inDef***,** *inIntervalSecFloat***,** *inIntervalAsyncBool=False***,** *inDefArgList=None***,** *inDefArgDict=None***,** *inDefArgGSettingsNameStr=None***,** *inDefArgLoggerNameStr=None***,** *inExecuteInNewThreadBool=True***,** *inLogger=None***) [\[source\]](file:///C:/Abs/Archive/scopeSrcUL/pyOpenRPA/Wiki/ENG_Guide/html/_modules/pyOpenRPA/Orchestrator/__Orchestrator__.html#ProcessDefIntervalCall)**

Use this procedure if you need to run periodically some def. Set def, args, interval and enjoy :)

#### **Parameters:**

- **inGSettings** global settings
- **inDef** def link, which will be called with interval inIntervalSecFloat
- **inIntervalSecFloat** Interval in seconds between call
- **inIntervalAsyncBool** False wait interval before next call after the previous iteration result; True - wait interval after previous iteration call
- **inDefArgList** List of the args in def. Default None (empty list)
- **inDefArgDict** Dict of the args in def. Default None (empty dict)
- **inDefArgGSettingsNameStr** Name of the GSettings arg name for def (optional)
- **inDefArgLoggerNameStr** Name of the Logger arg name for def (optional). If Use please check fill of the inLogger arg.
- **inExecuteInNewThreadBool** True create new thread for the periodic execution; False execute in current thread. Default: True
- **inLogger** logging def if some case is appear

#### **Returns:**

<span id="page-37-1"></span>pyOpenRPA.Orchestrator.\_\_Orchestrator\_\_.ProcessIsStarted**(***inProcessNameWOExeStr***) [\[source\]](file:///C:/Abs/Archive/scopeSrcUL/pyOpenRPA/Wiki/ENG_Guide/html/_modules/pyOpenRPA/Orchestrator/__Orchestrator__.html#ProcessIsStarted)**

Check if there is any running process that contains the given name processName.

#### # USAGE

### from pyOpenRPA import Orchestrator

lProcessIsStartedBool =Orchestrator.ProcessIsStarted(inProcessNameWOExeStr = "notepad") # IProcessIsStartedBool is True - notepad.exe is running on the Orchestrator machine

#### **Parameters:**

**inProcessNameWOExeStr** – Process name WithOut (WO) '.exe' postfix. Example: "notepad" (not "notepad.exe")

#### **Returns:**

True - process is running on the orchestrator machine; False - process is not running on the orchestrator machine

#### <span id="page-37-2"></span>pyOpenRPA.Orchestrator.\_\_Orchestrator\_\_.ProcessListGet**(***inProcessNameWOExeList=None***) [\[source\]](file:///C:/Abs/Archive/scopeSrcUL/pyOpenRPA/Wiki/ENG_Guide/html/_modules/pyOpenRPA/Orchestrator/__Orchestrator__.html#ProcessListGet)**

Return process list on the orchestrator machine sorted by Memory Usage. You can determine the list of the processes you are interested - def will return the list about it.

```
# USAGE
from pyOpenRPA import Orchestrator
```
lProcessList =Orchestrator.ProcessListGet() # Return the list of the process on the machine.

# !ATTENTION! RUn orchestrator as administrator to get all process list on the machine.

**Parameters: inProcessNameWOExeList** –

**Returns:**

{

```
"ProcessDetailList": [
```
'pid': 412, 'username': "DESKTOPUSER", 'name': 'notepad.exe', 'vms': 13.77767775, 'NameWOExeUpperStr': 'NOTEPAD', 'NameWOExeStr': "'notepad'"},

{…}]

**{**

<span id="page-38-0"></span>pyOpenRPA.Orchestrator.\_\_Orchestrator\_\_.ProcessStart**(***inPathStr***,** *inArgList***,** *inStopProcessNameWOExeStr=None***) [\[source\]](file:///C:/Abs/Archive/scopeSrcUL/pyOpenRPA/Wiki/ENG_Guide/html/_modules/pyOpenRPA/Orchestrator/__Orchestrator__.html#ProcessStart)**

Start process locally. Extra feature: Use inStopProcessNameWOExeStr to stop the execution if current process is running.

# USAGE from pyOpenRPA import Orchestrator

```
Orchestrator.ProcessStart(
  inPathStr = "notepad"
  inArgList = \PiinStopProcessNameWOExeStr = "notepad")
# notepad.exe will be started if no notepad.exe is active on the machine
```
### **Parameters:**

- **inPathStr** Command to send in CMD
- **inArgList** List of the arguments for the CMD command. Example: ["test.txt"]
- **inStopProcessNameWOExeStr** Trigger: stop execution if process is running. Process name WithOut (WO) '.exe' postfix. Example: "notepad" (not "notepad.exe")

#### **Returns:**

None - nothing is returned. If process will not start -exception will be raised

```
pyOpenRPA.Orchestrator.__Orchestrator__.ProcessStop(inProcessNameWOExeStr, inCloseForceBool,
inUserNameStr='%username%') [source]
```
Stop process on the orchestrator machine. You can set user session on the machine and set flag about to force close process.

```
H I RACFfrom pyOpenRPA import Orchestrator
Orchestrator.ProcessStop(
  inProcessNameWOExeStr = "notepad"
  inCloseForceBool = True
  inUserNameStr = "USER_99")
# Will close process "notepad.exe" on the user session "USER_99" (!ATTENTION! if process not exists no exceptions will be raised)
```
 $\blacktriangleright$ 

 $\blacktriangleleft$ 

#### **Parameters:**

- inProcessNameWOExeStr Process name WithOut (WO) '.exe' postfix. Example: "notepad" (not "notepad.exe")
- **inCloseForceBool** True do force close. False send signal to safe close (!ATTENTION! Safe close works only in orchestrator session. Win OS doens't allow to send safe close signal between GUI sessions)
- **inUserNameStr** User name which is has current process to close. Default value is close process on the Orchestrator session

**Returns:** None

<span id="page-39-2"></span><span id="page-39-1"></span><span id="page-39-0"></span>*inArgList=None***,** *inArgDict=None***,** *inArgGSettingsStr=None***,** *inArgLoggerStr=None***,** *inActivityItemDict=None***) [\[source\]](file:///C:/Abs/Archive/scopeSrcUL/pyOpenRPA/Wiki/ENG_Guide/html/_modules/pyOpenRPA/Orchestrator/__Orchestrator__.html#ProcessorActivityItemAppend)**

Create and add activity item in processor queue.

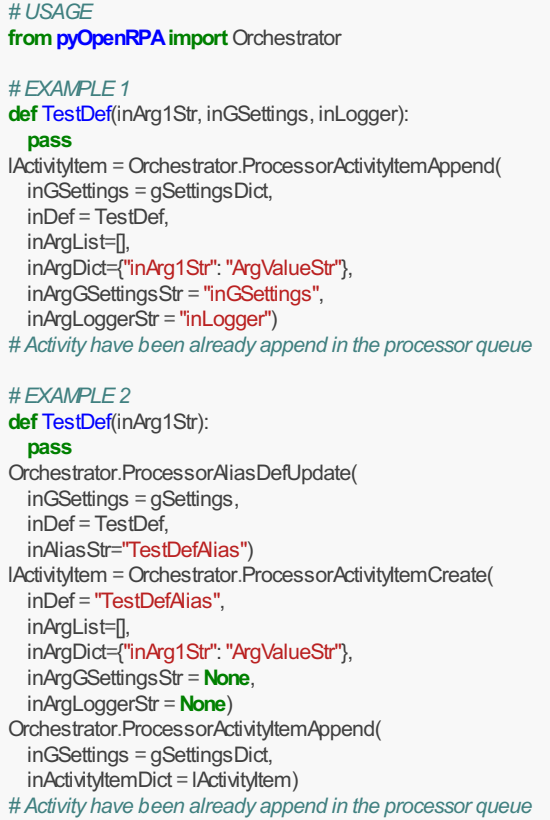

#### **Parameters:**

- **inGSettings** Global settings dict (singleton)
- **inDef** def link or def alias (look gSettings["Processor"]["AliasDefDict"])
- **inArgList** Args list for the Def
- **inArgDict** Args dict for the Def
- **inArgGSettingsStr** Name of def argument of the GSettings dict
- **inArgLoggerStr** Name of def argument of the logging object
- **inActivityItemDict** Fill if you already have ActivityItemDict (don't fill inDef, inArgList, inArgDict, inArgGSettingsStr, inArgLoggerStr)

#### :return ActivityItem GUIDStr

<span id="page-39-3"></span>pyOpenRPA.Orchestrator.\_\_Orchestrator\_\_.ProcessorActivityItemCreate**(***inDef***,** *inArgList=None***,** *inArgDict=None***,** *inArgGSettingsStr=None***,** *inArgLoggerStr=None***,** *inGUIDStr=None***) [\[source\]](file:///C:/Abs/Archive/scopeSrcUL/pyOpenRPA/Wiki/ENG_Guide/html/_modules/pyOpenRPA/Orchestrator/__Orchestrator__.html#ProcessorActivityItemCreate)**

Create activity item. Activity item can be used as list item in ProcessorActivityItemAppend or in Processor.ActivityListExecute.

#### <span id="page-40-0"></span># USAGE from pyOpenRPA import Orchestrator #EXAMPLE1 def TestDef(inArg1Str, inGSettings, inLogger): pass lActivityItem =Orchestrator.ProcessorActivityItemCreate( inDef = TestDef, inAraList=<sub>[]</sub> inArgDict={"inArg1Str":"ArgValueStr"}, inArgGSettingsStr = "inGSettings", inArgLoggerStr = "inLogger") # lActivityItem: # { # "Def":TestDef, # "ArgList":inArgList, # "ArgDict":inArgDict, # "ArgGSettings": "inArgGSettings",<br># "ArgLogger": "inLogger" "ArgLogger": "inLogger" # } # EXAMPLE2 def TestDef(inArg1Str): pass Orchestrator.ProcessorAliasDefUpdate( inGSettings = gSettings, inDef = TestDef, inAliasStr="TestDefAlias") lActivityItem =Orchestrator.ProcessorActivityItemCreate( inDef = "TestDefAlias", inArgList=[], inArgDict={"inArg1Str": "ArgValueStr"}, inArgGSettingsStr = None, inArgLoggerStr = None) # lActivityItem: # { # "Def":"TestDefAlias", # "ArgList":inArgList, # "ArgDict":inArgDict, # "ArgGSettings": None,<br># "ArgLogger": None "ArgLogger": None # }

#### **Parameters:**

- **inDef** def link or def alias (look gSettings["Processor"]["AliasDefDict"])
- **inArgList** Args list for the Def
- **inArgDict** Args dict for the def
- **inArgGSettingsStr** Name of def argument of the GSettings dict
- **inArgLoggerStr** Name of def argument of the logging object
- **inGUIDStr** GUID which you can specify. If None the GUID will be generated

**Returns:**

{}

<span id="page-40-1"></span>pyOpenR[PA.O](#page-40-1)rchestrator.\_\_Orchestrator\_\_.ProcessorAliasDefCreate**(***inGSettings***,** *inDef***,** *inAliasStr=None***) [\[source\]](file:///C:/Abs/Archive/scopeSrcUL/pyOpenRPA/Wiki/ENG_Guide/html/_modules/pyOpenRPA/Orchestrator/__Orchestrator__.html#ProcessorAliasDefCreate)**

Create alias for def (can be used in ActivityItem in field Def) !WHEN DEF ALIAS IS REQUIRED! - Def alias is required when you try to call Python def from the Orchestrator WEB side (because you can't transmit Python def object out of the Python environment)

#### # USAGE from pyOpenRPA import Orchestrator

```
def TestDef():
  pass
lAliasStr =Orchestrator.ProcessorAliasDefCreate(
 inGSettings = gSettings,
  inDef = TestDef,
  inAliasStr="TestDefAlias")
# Nowyou can call TestDef by the alias from var lAliasStr with help of ActivityItem (keyDef = lAliasStr)
```
#### **Parameters:**

- **inGSettings** Global settings dict (singleton)
- **inDef** Def
- **inAliasStr** String alias for associated def

### **Returns:**

str Alias string (Alias can be regenerated if previous alias was occupied)

<span id="page-41-0"></span>pyOpenRPA.Orchestrator.\_\_Orchestrator\_\_.ProcessorAliasDefUpdate**(***inGSettings***,** *inDef***,** *inAliasStr***) [\[source\]](file:///C:/Abs/Archive/scopeSrcUL/pyOpenRPA/Wiki/ENG_Guide/html/_modules/pyOpenRPA/Orchestrator/__Orchestrator__.html#ProcessorAliasDefUpdate)**

Update alias for def (can be used in ActivityItem in field Def). !WHEN DEF ALIAS IS REQUIRED! - Def alias is required when you try to call Python def from the Orchestrator WEB side (because you can't transmit Python def object out of the Python environment)

#### # USAGE from pyOpenRPA import Orchestrator def TestDef(): pass Orchestrator.ProcessorAliasDefUpdate( inGSettings = gSettings, inDef = TestDef, inAliasStr="TestDefAlias") # Nowyou can call TestDef by the alias "TestDefAlias"with help of ActivityItem (keyDef = "TestDefAlias")

#### **Parameters:**

- **inGSettings** Global settings dict (singleton)
- **inDef** Def
- **inAliasStr** String alias for associated def

#### **Returns:**

str Alias string

<span id="page-41-1"></span>pyOpenRPA.Orchestrator.\_\_Orchestr[ator\\_](#page-41-1)\_.PythonStart**(***inModulePathStr***,** *inDefNameStr***,** *inArgList=None***,** *inArgDict=None***,** *inLogger=None***) [\[source\]](file:///C:/Abs/Archive/scopeSrcUL/pyOpenRPA/Wiki/ENG_Guide/html/_modules/pyOpenRPA/Orchestrator/__Orchestrator__.html#PythonStart)**

Import module and run def in the Orchestrator process.

#### **Q** Note

Import module will be each time when PythonStart def will be called.

```
# USAGE
from pyOpenRPA import Orchestrator
```
Orchestrator.PythonStart( inModulePathStr="ModuleToCall.py", # inModulePathStr: Working DirectoryModuleToCall.py inDefNameStr="TestDef") # Import module inOrchestrator process and call def"TestDef"from module "ModuleToCall.py"

#### **Parameters:**

- **inModulePathStr** Absolute or relative (working directory of the orchestrator process) path to the importing module .py
- **inDefNameStr** Def name in module
- **inArgList** List of the arguments for callable def
- **inArgDict** Dict of the named arguments for callable def
- **inLogger** Logger instance to log some information when PythonStart def is running

#### **Returns:**

None

<span id="page-42-0"></span>pyOpenRPA.Orchestrator.\_\_Orch[estr](#page-42-0)ator\_\_.RDPSessionCMDRun**(***inGSettings***,** *inRDPSessionKeyStr***,** *inCMDStr***,** *inModeStr='CROSSCHECK'***) [\[source\]](file:///C:/Abs/Archive/scopeSrcUL/pyOpenRPA/Wiki/ENG_Guide/html/_modules/pyOpenRPA/Orchestrator/__Orchestrator__.html#RDPSessionCMDRun)**

Send CMD command to the RDP session "RUN" window

# USAGE from pyOpenRPA import Orchestrator lResultDict =Orchestrator.RDPSessionCMDRun( inGSettings = gSettings, inRDPSessionKeyStr = "RDPKey", inModeStr = 'LISTEN') # Orchestrator will send CMD to RDP and return the result (see return section)

#### **Parameters:**

- **inGSettings** Global settings dict (singleton)
- **inRDPSessionKeyStr** RDP Session string key need for the further identification
- **inCMDStr** Any CMD string
- **inModeStr** Variants: "LISTEN" Get result of the cmd command in result; "CROSSCHECK" Check if the command was successfully sent "RUN" - Run without crosscheck and get clipboard

#### **Returns:**

**# OLD > True - CMD was executed successfully**

**{**

"OutStr": <> # Result string "IsResponsibleBool": True|False # Flag is RDP is responsible works only when inModeStr = CROSSCHECK

}

<span id="page-42-1"></span>pyOpenRPA.Orchestrator.\_\_Orchestrator\_\_.RDPSessionConnect**(***inGSettings***,** *inRDPSessionKeyStr***,** *inRDPTemplateDict=None***,** *inHostStr=None***,** *inPortStr=None***,** *inLoginStr=None***,** *inPasswordStr=None***) [\[source\]](file:///C:/Abs/Archive/scopeSrcUL/pyOpenRPA/Wiki/ENG_Guide/html/_modules/pyOpenRPA/Orchestrator/__Orchestrator__.html#RDPSessionConnect)**

**Create new RDPSession in RobotRDPActive. Attention - activity will be ignored if RDP key is already exists**

2 way of the use

Var 1 (Main stream): inGSettings, inRDPSessionKeyStr, inRDPTemplateDict Var 2 (Backward compatibility): inGSettings, inRDPSessionKeyStr, inHostStr, inPortStr, inLoginStr, inPasswordStr

#### # USAGE from pyOpenRPA import Orchestrator

lRDPItemDict =Orchestrator.RDPTemplateCreate( inLoginStr = "USER\_99", inPasswordStr = "USER\_PASS\_HERE", inHostStr="127.0.0.1", inPortInt = 3389, inWidthPXInt = 1680, inHeightPXInt = 1050, inUseBothMonitorBool = False, inDepthBitInt = 32, inSharedDriveList=None) Orchestrator.RDPSessionConnect( inGSettings = gSettings, inRDPSessionKeyStr = "RDPKey", inRDPTemplateDict = lRDPItemDict) # Orchestrator will create RDP session by the IRDPItemDict configuration

#### **Parameters:**

- **inGSettings** Global settings dict (singleton)
- **inRDPSessionKeyStr** RDP Session string key need for the further identification
- **inRDPTemplateDict** RDP configuration dict with settings (see def Orchestrator.RDPTemplateCreate)
- **inHostStr** Backward compatibility from Orchestrator v 1.1.20. Use inRDPTemplateDict
- **inPortStr** Backward compatibility from Orchestrator v 1.1.20. Use inRDPTemplateDict
- **inLoginStr** Backward compatibility from Orchestrator v 1.1.20. Use inRDPTemplateDict
- **inPasswordStr** Backward compatibility from Orchestrator v 1.1.20. Use inRDPTemplateDict

#### **Returns:**

True every time :)

<span id="page-43-0"></span>pyOpenRPA.Orchestrator.\_\_Orchestrator\_\_.[RDP](#page-43-0)SessionDisconnect**(***inGSettings***,** *inRDPSessionKeyStr***,** *inBreakTriggerProcessWOExeList=None***) [\[source\]](file:///C:/Abs/Archive/scopeSrcUL/pyOpenRPA/Wiki/ENG_Guide/html/_modules/pyOpenRPA/Orchestrator/__Orchestrator__.html#RDPSessionDisconnect)**

Disconnect the RDP session and stop monitoring it.

### # USAGE from pyOpenRPA import Orchestrator

Orchestrator.RDPSessionDisconnect( inGSettings = gSettings, inRDPSessionKeyStr = "RDPKey") # Orchestrator will disconnect RDP session and will stop to monitoring current RDP

#### **Parameters:**

- **inGSettings** Global settings dict (singleton)
- **inRDPSessionKeyStr** RDP Session string key need for the further identification
- **inBreakTriggerProcessWOExeList** List of the processes, which will stop the execution. Example ["notepad"] Orchestrator look processes on the current machine

#### **Returns:**

True every time

<span id="page-43-1"></span>pyOpenRPA.Orchestrator.\_\_Orchestrator\_\_.RDPSessionDublicatesResolve**(***inGSettings***) [\[source\]](file:///C:/Abs/Archive/scopeSrcUL/pyOpenRPA/Wiki/ENG_Guide/html/_modules/pyOpenRPA/Orchestrator/__Orchestrator__.html#RDPSessionDublicatesResolve)**

DEVELOPING Search duplicates in GSettings RDPlist !def is developing!

**Parameters:**

**inGSettings** – Global settings dict (singleton)

**Returns:**

<span id="page-43-2"></span>pyOpenRPA.Orchestrator.\_\_Orchestrator\_\_.RDPSessionFileStoredRecieve**(***inGSettings***,** *inRDPSessionKeyStr***,** *inRDPFilePathStr***,** *inHostFilePathStr***) [\[source\]](file:///C:/Abs/Archive/scopeSrcUL/pyOpenRPA/Wiki/ENG_Guide/html/_modules/pyOpenRPA/Orchestrator/__Orchestrator__.html#RDPSessionFileStoredRecieve)**

Recieve file from RDP session to the Orchestrator session using shared drive in RDP (see RDP

#### Configuration Dict, Shared drive)

#### # USAGE from pyOpenRPA import Orchestrator

```
lResultDict =Orchestrator.RDPSessionFileStoredRecieve(
  inGSettings = gSettings,
  inRDPSessionKeyStr = "RDPKey",
  inHostFilePathStr = "TESTDIR\Test.py",
  inRDPFilePathStr = "C:\RPA\TESTDIR\Test.py")
# Orchestrator will send CMD to RDP and return the result (see return section)
```
### **Parameters:**

- **inGSettings** Global settings dict (singleton)
- **inRDPSessionKeyStr** RDP Session string key need for the further identification
- **inRDPFilePathStr** !Absolute! path to the destination file location on the RDP side. Example: "C:RPATESTDIRTest.py"
- **inHostFilePathStr** Relative or absolute path to the file location on the Orchestrator side. Example: "TESTDIRTest.py"

#### **Returns:**

True every time

<span id="page-44-0"></span>pyOpenRPA.Orchestrator.\_\_Orchestrato[r\\_\\_.](#page-44-0)RDPSessionFileStoredSend**(***inGSettings***,** *inRDPSessionKeyStr***,** *inHostFilePathStr***,** *inRDPFilePathStr***) [\[source\]](file:///C:/Abs/Archive/scopeSrcUL/pyOpenRPA/Wiki/ENG_Guide/html/_modules/pyOpenRPA/Orchestrator/__Orchestrator__.html#RDPSessionFileStoredSend)**

Send file from Orchestrator session to the RDP session using shared drive in RDP (see RDP Configuration Dict, Shared drive)

# USAGE from pyOpenRPA import Orchestrator

```
lResultDict =Orchestrator.RDPSessionFileStoredSend(
 inGSettings = gSettings,
  inRDPSessionKeyStr = "RDPKey",
 inHostFilePathStr = "TESTDIR\Test.py",
 inRDPFilePathStr = "C:\RPA\TESTDIR\Test.py")
# Orchestrator will send CMD to RDP and return the result (see return section)
```
#### **Parameters:**

- **inGSettings** Global settings dict (singleton)
- **inRDPSessionKeyStr** RDP Session string key need for the further identification
- **inHostFilePathStr** Relative or absolute path to the file location on the Orchestrator side. Example: "TESTDIRTest.py"
- **inRDPFilePathStr** !Absolute! path to the destination file location on the RDP side. Example: "C:RPATESTDIRTest.py"

**Returns:**

True every time

<span id="page-44-1"></span>pyOpenRPA.Orchestrator.\_\_Orchestrator\_\_.RDPSessionLogoff**(***inGSettings***,** *inRDPSessionKeyStr***,** *inBreakTriggerProcessWOExeList=None***) [\[source\]](file:///C:/Abs/Archive/scopeSrcUL/pyOpenRPA/Wiki/ENG_Guide/html/_modules/pyOpenRPA/Orchestrator/__Orchestrator__.html#RDPSessionLogoff)**

Logoff the RDP session from the Orchestrator process (close all apps in session when logoff)

Orchestrator.RDPSessionLogoff( inGSettings = gSettings, inRDPSessionKeyStr = "RDPKey", inBreakTriggerProcessWOExeList = ['Notepad']) # Orchestrator will logoff the RDP session

#### **Parameters:**

- **inGSettings** Global settings dict (singleton)
- **inRDPSessionKeyStr** RDP Session string key need for the further identification
- **inBreakTriggerProcessWOExeList** List of the processes, which will stop the execution. Example ["notepad"]

#### **Returns:**

True - logoff is successful

#### <span id="page-45-0"></span>pyOpenR[PA.O](#page-45-0)rchestrator.\_\_Orchestrator\_\_.RDPSessionMonitorStop**(***inGSettings***,** *inRDPSessionKeyStr***) [\[source\]](file:///C:/Abs/Archive/scopeSrcUL/pyOpenRPA/Wiki/ENG_Guide/html/_modules/pyOpenRPA/Orchestrator/__Orchestrator__.html#RDPSessionMonitorStop)**

Stop monitoring the RDP session by the Orchestrator process. Current def don't kill RDP session - only stop to track it (it can give )

#### # USAGE from pyOpenRPA import Orchestrator

Orchestrator.RDPSessionMonitorStop( inGSettings = gSettings, inRDPSessionKeyStr = "RDPKey") # Orchestrator will stop the RDP monitoring

#### **Parameters:**

- **inGSettings** Global settings dict (singleton)
- **inRDPSessionKeyStr** RDP Session string key need for the further identification

#### **Returns:**

True every time :>

<span id="page-45-1"></span>pyOpenRPA.Orchestrator.\_\_Orchestrator\_\_.RDPSessionProcessStartIfNotRunning**(***inGSettings***,** *inRDPSessionKeyStr***,** *inProcessNameWEXEStr***,** *inFilePathStr***,** *inFlagGetAbsPathBool=True***) [\[source\]](file:///C:/Abs/Archive/scopeSrcUL/pyOpenRPA/Wiki/ENG_Guide/html/_modules/pyOpenRPA/Orchestrator/__Orchestrator__.html#RDPSessionProcessStartIfNotRunning)**

Start process in RDP if it is not running (check by the arg inProcessNameWEXEStr)

#### # USAGE from pyOpenRPA import Orchestrator

Orchestrator.RDPSessionProcessStartIfNotRunning( inGSettings = gSettings, inRDPSessionKeyStr = "RDPKey", inProcessNameWEXEStr = 'Notepad.exe', inFilePathStr = "path\to he\executable\file.exe" inFlagGetAbsPathBool = True) # Orchestrator will start the process in RDP session

#### **Parameters:**

- **inGSettings** Global settings dict (singleton)
- **inRDPSessionKeyStr** RDP Session string key need for the further identification
- **inProcessNameWEXEStr** Process name with extension (.exe). This arg allow to check the process is running. Example: "Notepad.exe"
- **inFilePathStr** Path to run process if it is not running.
- **inFlagGetAbsPathBool** True get abs path from the relative path in inFilePathStr. False else

#### **Returns:**

True every time :)

<span id="page-46-0"></span>pyOpenRPA.Orchestrator.\_\_Orchestrator\_\_.RDPS[essi](#page-46-0)onProcessStop**(***inGSettings***,** *inRDPSessionKeyStr***,** *inProcessNameWEXEStr***,** *inFlagForceCloseBool***) [\[source\]](file:///C:/Abs/Archive/scopeSrcUL/pyOpenRPA/Wiki/ENG_Guide/html/_modules/pyOpenRPA/Orchestrator/__Orchestrator__.html#RDPSessionProcessStop)**

Send CMD command to the RDP session "RUN" window.

#### # USAGE from pyOpenRPA import Orchestrator

```
lResultDict =Orchestrator.RDPSessionProcessStop(
 inGSettings = gSettings,
 inRDPSessionKeyStr = "RDPKey",
 inProcessNameWEXEStr = 'notepad.exe',
 inFlagForceCloseBool = True)
# Orchestrator will send CMD to RDP and return the result (see return section)
```
### **Parameters:**

- **inGSettings** Global settings dict (singleton)
- **inRDPSessionKeyStr** RDP Session string key need for the further identification
- **inProcessNameWEXEStr** Process name to kill. Example: 'notepad.exe'
- **inFlagForceCloseBool** True force close the process. False safe close the process

#### **Returns:**

True every time

<span id="page-46-1"></span>pyOpenRPA.Orchestrator.\_\_Orchestrator\_\_.RDPSessionReconnect**(***inGSettings***,** *inRDPSessionKeyStr***,** *inRDPTemplateDict=None***) [\[source\]](file:///C:/Abs/Archive/scopeSrcUL/pyOpenRPA/Wiki/ENG_Guide/html/_modules/pyOpenRPA/Orchestrator/__Orchestrator__.html#RDPSessionReconnect)**

Reconnect the RDP session

#### # USAGE from pyOpenRPA import Orchestrator

```
lRDPItemDict =Orchestrator.RDPTemplateCreate(
 inLoginStr = "USER_99",
  inPasswordStr = "USER_PASS_HERE", inHostStr="127.0.0.1", inPortInt = 3389, inWidthPXInt = 1680,
 inHeightPXInt = 1050, inUseBothMonitorBool = False, inDepthBitInt = 32, inSharedDriveList=None)
Orchestrator.RDPSessionReconnect(
 inGSettings = gSettings,
 inRDPSessionKeyStr = "RDPKey",
 inRDPTemplateDict = inRDPTemplateDict)
# Orchestrator will reconnect RDP session and will continue to monitoring current RDP
```
#### **Parameters:**

- **inGSettings** Global settings dict (singleton)
- **inRDPSessionKeyStr** RDP Session string key need for the further identification
- **inRDPTemplateDict** RDP configuration dict with settings (see def Orchestrator.RDPTemplateCreate)

#### **Returns:**

<span id="page-46-2"></span>pyOpenR[PA.O](#page-46-2)rchestrator.\_\_Orchestrator\_\_.RDPSessionResponsibilityCheck**(***inGSettings***,** *inRDPSessionKeyStr***) [\[source\]](file:///C:/Abs/Archive/scopeSrcUL/pyOpenRPA/Wiki/ENG_Guide/html/_modules/pyOpenRPA/Orchestrator/__Orchestrator__.html#RDPSessionResponsibilityCheck)**

DEVELOPING, MAYBE NOT USEFUL Check RDP Session responsibility TODO NEED DEV + TEST

#### **Parameters:**

- **inGSettings** Global settings dict (singleton)
- **inRDPSessionKeyStr** RDP Session string key need for the further identification

True every time

<span id="page-47-0"></span>pyOpenRPA.Orchestrator.\_\_Orchestrator\_\_.RDPTemplateCreate**(***inLoginStr***,** *inPasswordStr***,** *inHostStr='127.0.0.1'***,** *inPortInt=3389***,** *inWidthPXInt=1680***,** *[inH](#page-47-0)eightPXInt=1050***,** *inUseBothMonitorBool=False***,** *inDepthBitInt=32***,** *inSharedDriveList=None***) [\[source\]](file:///C:/Abs/Archive/scopeSrcUL/pyOpenRPA/Wiki/ENG_Guide/html/_modules/pyOpenRPA/Orchestrator/__Orchestrator__.html#RDPTemplateCreate)**

Create RDP connect dict item/ Use it connect/reconnect (Orchestrator.RDPSessionConnect)

#### # USAGE from pyOpenRPA import Orchestrator

```
lRDPItemDict =Orchestrator.RDPTemplateCreate(
  inLoginStr = "USER_99",
 inPasswordStr = "USER_PASS_HERE",
  inHostStr="127.0.0.1",
 in PortInt = 3389.
 inWidthPXInt = 1680
 inHeightPXInt = 1050.
 inUseBothMonitorBool = False.
 inDepthBitInt = 32,inSharedDriveList=None)
# IRDPTemplateDict=\frac{1}{2} # Init the configuration item
# "Host":"127.0.0.1","Port":"3389","Login":"USER_99","Password":"USER_PASS_HERE",
# "Screen": { "Width": 1680,"Height": 1050,"FlagUseAllMonitors": False,"DepthBit":"32"},
# "SharedDriveList": ["c"],
# ###### Will updated in program ############
# "SessionHex":"77777sdfsdf77777dsfdfsf77777777", # Hex is created when robot runs, example ""
     # "SessionIsWindowExistBool": False,"SessionIsWindowResponsibleBool": False,"SessionIsIgnoredBool": False
# }
```
#### **Parameters:**

- **inLoginStr** User/Robot Login, example "USER\_99"
- **inPasswordStr** Password, example "USER\_PASS\_HERE"
- **inHostStr** Host address, example "77.77.22.22"
- **inPortInt** RDP Port, example "3389" (default)
- **inWidthPXInt** Width of the remote desktop in pixels, example 1680
- **inHeightPXInt** Height of the remote desktop in pixels, example 1050
- **inUseBothMonitorBool** True connect to the RDP with both monitors. False else case
- **inDepthBitInt** Remote desktop bitness. Available: 32 or 24 or 16 or 15, example 32
- **inSharedDriveList** Host local disc to connect to the RDP session. Example: ["c", "d"]

#### **Returns:**

#### **{**

"Host": inHostStr, # Host address, example "77.77.22.22" "Port": str(inPortInt), # RDP Port, example "3389" "Login": inLoginStr, # Login, example "test" "Password": inPasswordStr, # Password, example "test" "Screen": {

"Width": inWidthPXInt, # Width of the remote desktop in pixels, example 1680 "Height": inHeightPXInt, # Height of the remote desktop in pixels, example 1050 # "640x480" or "1680x1050" or "FullScreen". If Resolution not exists set full screen, example "FlagUseAllMonitors": inUseBothMonitorBool, # True or False, example False "DepthBit": str(inDepthBitInt) # "32" or "24" or "16" or "15", example "32"

}, "SharedDriveList": inSharedDriveList, # List of the Root sesion hard drives, example ["c"] ###### Will updated in program ############ "SessionHex":

"77777sdfsdf77777dsfdfsf77777777", # Hex is created when robot runs, example ""

"SessionIsWindowExistBool": False, # Flag if the RDP window is exist, old name

"FlagSessionIsActive". Check every n seconds , example False

"SessionIsWindowResponsibleBool": False, # Flag if RDP window is responsible (recieve

commands). Check every nn seconds. If window is Responsible - window is Exist too , example False "SessionIsIgnoredBool": False # Flag to ignore RDP window False - dont ignore, True ignore, example False

}

```
pyOpenRPA.Orchestrator.__Orchestrator__.SchedulerActivityTimeAddWeekly(inGSettings,
inTimeHHMMStr='23:55:', inWeekdayList=None, inActivityList=None) [source]
```
Add activity item list in scheduler. You can set weekday list and set time when launch. Activity list will be executed at planned time/day.

```
# USAGE
from pyOpenRPA import Orchestrator
#EXAMPLE1
def TestDef(inArg1Str):
  pass
lActivityItem =Orchestrator.ProcessorActivityItemCreate(
  inDef = TestDef,
  inArgList=[],
  inArgDict={"inArg1Str": "ArgValueStr"},
  inArgGSettingStr = None,inArgLoggerStr = None)
Orchestrator.SchedulerActivityTimeAddWeekly(
  inGSettings = gSettingsDict,
  inTimeHHMMStr = "04:34",
  inWeekdayList=[2,3,4],
  inActivityList = [lActivityItem])
# Activity will be executed at 04:34 Wednesday (2), thursday (3), friday (4)
```
#### **Parameters:**

- **inGSettings** Global settings dict (singleton)
- **inTimeHHMMStr** Activation time from "00:00" to "23:59". Example: "05:29"
- **inWeekdayList** Week day list to initiate activity list. Use int from 0 (monday) to 6 (sunday) as list items. Example: [0,1,2,3,4]. Default value is everyday ([0,1,2,3,4,5,6])
- **inActivityList** Activity list structure

#### **Returns:**

None

<span id="page-48-1"></span>pyOpenRPA.Orchestrator.\_\_Orchestrator\_\_.UACKeyListCheck**(***inRequest***,** *inRoleKeyList***) → bool [\[source\]](file:///C:/Abs/Archive/scopeSrcUL/pyOpenRPA/Wiki/ENG_Guide/html/_modules/pyOpenRPA/Orchestrator/__Orchestrator__.html#UACKeyListCheck)**

Check is client is has access for the key list

#### **Parameters:**

- **inRequest** request handler (from http.server import BaseHTTPRequestHandler)
- **inRoleKeyList** –

#### **Returns:**

bool

<span id="page-48-2"></span>pyOpenRPA.Orchestrator.\_\_Orchestrator\_\_.UACSuperTokenUpdate**(***inGSettings***,** *inSuperTokenStr***) [\[source\]](file:///C:/Abs/Archive/scopeSrcUL/pyOpenRPA/Wiki/ENG_Guide/html/_modules/pyOpenRPA/Orchestrator/__Orchestrator__.html#UACSuperTokenUpdate)**

Add supertoken for the all access (it is need for the robot communication without human)

**Parameters:**

- **inGSettings** Global settings dict (singleton)
- <span id="page-48-3"></span>**inSuperTokenStr** –

Update user access (UAC)

**Parameters:**

- **inGSettings** Global settings dict (singleton)
- **inADLoginStr** –
- **inADStr** –
- **inADIsDefaultBool** –
- **inURLList** –
- **inRoleHierarchyAllowedDict** –

#### <span id="page-49-0"></span>pyOpenRPA.Orchestrator.\_\_Orchestrator\_\_.UACUserDictGet**(***inRequest***) → dict [\[source\]](file:///C:/Abs/Archive/scopeSrcUL/pyOpenRPA/Wiki/ENG_Guide/html/_modules/pyOpenRPA/Orchestrator/__Orchestrator__.html#UACUserDictGet)**

Return user UAC hierarchy dict of the inRequest object. Empty dict - superuser access

**Parameters:**

**inRequest** – request handler (from http.server import BaseHTTPRequestHandler)

**Returns:**

user UAC hierarchy dict

<span id="page-49-1"></span>pyOpenRPA.Orchestrato[r.\\_\\_](#page-49-1)Orchestrator\_\_.WebAuditMessageCreate**(***inRequest***,** *inOperationCodeStr='-'***,** *inMessageStr='-'***) [\[source\]](file:///C:/Abs/Archive/scopeSrcUL/pyOpenRPA/Wiki/ENG_Guide/html/_modules/pyOpenRPA/Orchestrator/__Orchestrator__.html#WebAuditMessageCreate)**

Create message string with request user details (IP, Login etc…). Very actual for IT security in big company.

# USAGE from pyOpenRPA import Orchestrator

```
lWebAuditMessageStr =Orchestrator.WebAuditMessageCreate(
  inRequest = lRequest,
  inOperationCodeStr = "OP_CODE_1",
  inMessageStr="Success"):
```
# Log the WebAudit message lLogger.info(lWebAuditMessageStr)

#### **Parameters:**

- **inRequest** HTTP request handler
- **inOperationCodeStr** operation code in string format (actual for IT audit in control panels)
- **inMessageStr** additional message after

#### **Returns:**

format "WebAudit :: [DOMAINUSER@101.121.123.12](mailto:DOMAINUSER%2540101.121.123.12) :: operation code :: message"

<span id="page-49-2"></span>pyOpenRPA.Orchestrator.\_\_Orchestrator\_\_.WebCPUpdate**(***inGSettings***,** *inCPKeyStr***,** *inHTMLRenderDef=None***,** *inJSONGeneratorDef=None***,** *inJSInitGeneratorDef=None***) [\[source\]](file:///C:/Abs/Archive/scopeSrcUL/pyOpenRPA/Wiki/ENG_Guide/html/_modules/pyOpenRPA/Orchestrator/__Orchestrator__.html#WebCPUpdate)**

Add control panel HTML, JSON generator or JS when page init

**Parameters:**

- **inGSettings** Global settings dict (singleton)
- **inCPKeyStr** –
- **inHTMLRenderDef** –
- **inJSONGeneratorDef** –
- **inJSInitGeneratorDef** –

<span id="page-49-3"></span>pyOpenRPA.Orchestrator.\_\_Orchestrator\_\_.WebListenCreate**(***inGSettings***,** *inServerK[eySt](#page-49-3)r='Default'***,** *inAddressStr=''***,** *inPortInt=80***,** *inCertFilePEMPathStr=None***,** *inKeyFilePathStr=None***) [\[source\]](file:///C:/Abs/Archive/scopeSrcUL/pyOpenRPA/Wiki/ENG_Guide/html/_modules/pyOpenRPA/Orchestrator/__Orchestrator__.html#WebListenCreate)**

Create listen interface for the web server

**Parameters:**

- **inGSettings** Global settings dict (singleton)
- **inAddressStr** IP interface to listen
- **inPortInt** Port int to listen for HTTP default is 80; for HTTPS default is 443
- **inCertFilePEMPathStr** Path to .pem (base 64) certificate. Required for SSL connection. ATTENTION - do not use certificate with password
- **inKeyFilePathStr** Path to the private key file

**Returns:**

<span id="page-50-1"></span><span id="page-50-0"></span>Extract the body in bytes from the request **Parameters: inRequest** – inRequest from the server **Returns:** Bytes or None Extract the body in dict/list from the request **Parameters: inRequest** – **Returns:** dict or list Extract the body in str from the request **Parameters: inRequest** – inRequest from the server **Returns:** str or None pyOpenRPA.Orchestrator.\_\_Orchestrator\_\_.WebRequestParseBodyBytes**(***inRequest***) [\[source\]](file:///C:/Abs/Archive/scopeSrcUL/pyOpenRPA/Wiki/ENG_Guide/html/_modules/pyOpenRPA/Orchestrator/__Orchestrator__.html#WebRequestParseBodyBytes)** pyOpenRPA.Orchestrator.\_\_Orchestrator\_\_.WebRequestParseBodyJSON**(***inRequest***) [\[source\]](file:///C:/Abs/Archive/scopeSrcUL/pyOpenRPA/Wiki/ENG_Guide/html/_modules/pyOpenRPA/Orchestrator/__Orchestrator__.html#WebRequestParseBodyJSON)** pyOpenRPA.Orchestrator.\_\_Orchestrator\_\_.WebRequestParseBodyStr**(***inRequest***) [\[source\]](file:///C:/Abs/Archive/scopeSrcUL/pyOpenRPA/Wiki/ENG_Guide/html/_modules/pyOpenRPA/Orchestrator/__Orchestrator__.html#WebRequestParseBodyStr)**

<span id="page-50-3"></span><span id="page-50-2"></span>pyOpenRPA.Orchestrator.\_\_Orchestrator\_\_.WebRequestParseFile**(***inRequest***) [\[source\]](file:///C:/Abs/Archive/scopeSrcUL/pyOpenRPA/Wiki/ENG_Guide/html/_modules/pyOpenRPA/Orchestrator/__Orchestrator__.html#WebRequestParseFile)**

Parse the request - extract the file (name, body in bytes)

**Parameters:**

**inRequest** –

**Returns:**

(FileNameStr, FileBodyBytes) or (None, None)

<span id="page-50-4"></span>pyOpenRPA.Orchestrator.\_\_Orchestrator\_\_.WebURLConnectDef**(***inGSettings***,** *inMethodStr***,** *inURLStr***,** *inMatchTypeStr***,** *inDef***,** *inContentTypeStr='application/octet-stream'***) [\[source\]](file:///C:/Abs/Archive/scopeSrcUL/pyOpenRPA/Wiki/ENG_Guide/html/_modules/pyOpenRPA/Orchestrator/__Orchestrator__.html#WebURLConnectDef)**

**Connect URL to DEF**

"inMethodStr":"GET|POST", "inURLStr": "/index", #URL of the request "inMatchTypeStr": "", #"BeginWith|Contains|Equal|EqualCase", "inContentTypeStr": "", #HTTP Content-type "inDef": None #Function with str result

#### **Parameters:**

**inGSettings** – Global settings dict (singleton)

- **inMethodStr** –
- **inURLStr** –
- **inMatchTypeStr** –
- **inDef** –
- **inContentTypeStr** –

<span id="page-51-0"></span>pyOpenRPA.Orchestrator.\_\_Orchestrator\_\_.WebURLConnectFile**(***inGSettings***,** *[inM](#page-51-0)ethodStr***,** *inURLStr***,** *inMatchTypeStr***,** *inFilePathStr***,** *inContentTypeStr='application/octet-stream'***) [\[source\]](file:///C:/Abs/Archive/scopeSrcUL/pyOpenRPA/Wiki/ENG_Guide/html/_modules/pyOpenRPA/Orchestrator/__Orchestrator__.html#WebURLConnectFile)**

**Connect URL to File**

"inMethodStr":"GET|POST", "inURLStr": "/index", #URL of the request "inMatchTypeStr": "", #"BeginWith|Contains|Equal|EqualCase", "inFolderPathStr": "", #Absolute or relative path

**Parameters:**

- **inGSettings** Global settings dict (singleton)
- **inMethodStr** –
- **inURLStr** –
- **inMatchTypeStr** –
- **inFilePathStr** –
- **inContentTypeStr** –

<span id="page-51-1"></span>pyOpenRPA.Orchestrator.\_\_Orchestra[tor\\_](#page-51-1)\_.WebURLConnectFolder**(***inGSettings***,** *inMethodStr***,** *inURLStr***,** *inMatchTypeStr***,** *inFolderPathStr***) [\[source\]](file:///C:/Abs/Archive/scopeSrcUL/pyOpenRPA/Wiki/ENG_Guide/html/_modules/pyOpenRPA/Orchestrator/__Orchestrator__.html#WebURLConnectFolder)**

**Connect URL to Folder**

"inMethodStr":"GET|POST", "inURLStr": "/Folder/", #URL of the request "inMatchTypeStr": "", #"BeginWith|Contains|Equal|EqualCase", "inFolderPathStr": "", #Absolute or relative path

#### **Parameters:**

- **inGSettings** Global settings dict (singleton)
- **inMethodStr** –
- **inURLStr** –
- **inMatchTypeStr** –
- **inFolderPathStr** –

<span id="page-51-2"></span>pyOpenRPA.Orchestrator.\_\_Orchestrator\_\_.WebUserInfoGet**(***inRequest***) [\[source\]](file:///C:/Abs/Archive/scopeSrcUL/pyOpenRPA/Wiki/ENG_Guide/html/_modules/pyOpenRPA/Orchestrator/__Orchestrator__.html#WebUserInfoGet)**

Return User info about request

**Parameters:**

**inRequest** –

**Returns:**

{"DomainUpperStr": "", "UserNameUpperStr": ""}

<span id="page-51-3"></span>pyOpenRPA.Orchestrator.\_\_Orchestrator\_\_.WebUserIsSuperToken**(***inRequest***,** *inGSettings***) [\[source\]](file:///C:/Abs/Archive/scopeSrcUL/pyOpenRPA/Wiki/ENG_Guide/html/_modules/pyOpenRPA/Orchestrator/__Orchestrator__.html#WebUserIsSuperToken)**

Return bool if request is authentificated with supetoken (token which is never expires)

**Parameters:**

- **inRequest** –
- **inGSettings** Global settings dict (singleton)

```
Returns:
```
<span id="page-51-4"></span>bool True - is supertoken; False - is not supertoken

Return User UAC Hierarchy DICT Return {…}

**Parameters: inRequest** –

**Returns:** UAC Dict {}

# <span id="page-52-0"></span>**pyOpenRPA.Orchestrator.Web.Basic**

### **Functions:**

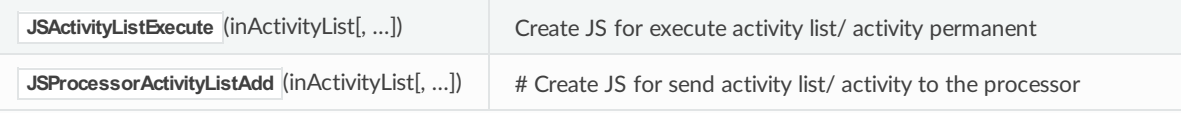

<span id="page-52-2"></span>pyOpenRPA.Orchestrator.Web.Basic.JSActivityListExecute**(***inActivityList***,** *inGUIDRemoveBool=True***) [\[source\]](file:///C:/Abs/Archive/scopeSrcUL/pyOpenRPA/Wiki/ENG_Guide/html/_modules/pyOpenRPA/Orchestrator/Web/Basic.html#JSActivityListExecute)**

Create JS for execute activity list/ activity permanent USAGE: Orchestrator.Web.Basic.JSActivityListExecute(inActivityList, inGUIDRemoveBool = True)

#### **Parameters:**

- **inActivityList** List of the activities (See \_\_Orchestrator\_\_.ProcessorActivityItemCreate)
- **inGUIDRemoveBool** True remove GUID before generate JS (if GUID is not important)

#### **Returns:**

JavaScript string for the front end

<span id="page-52-3"></span>pyOpenRPA.Orchestrator.Web.Basic.JSProcessorActivityListAdd**(***inActivityList***,** *inGUIDRemoveBool=True***) [\[source\]](file:///C:/Abs/Archive/scopeSrcUL/pyOpenRPA/Wiki/ENG_Guide/html/_modules/pyOpenRPA/Orchestrator/Web/Basic.html#JSProcessorActivityListAdd)**

# Create JS for send activity list/ activity to the processor # USAGE: Orchestrator.Web.Basic.JSProcessorActivityListAdd(inActivityList)

#### **Parameters:**

- inActivityList List of the activities (See \_Orchestrator\_\_.ProcessorActivityItemCreate)
- **inGUIDRemoveBool** True remove GUID before generate JS (if GUID is not important)

#### **Returns:**

<span id="page-52-5"></span>JavaScript string for the front end

# <span id="page-52-1"></span>**Reference[s](#page-52-1)**

## [reStructuredText](http://docutils.sourceforge.net/rst.html) [1](#page-52-4)

<span id="page-52-4"></span> $[1]$  $[1]$  :

<http://docutils.sourceforge.net/rst.html>

 $\bullet$  [Previous](#page-25-0) [Next](#page-53-0)  $\bullet$ 

© Copyright 2021, Ivan Maslov.

<span id="page-53-0"></span>» 3. gSettings Template

# **3. gSettings Templat[e](#page-55-0)**

gSettings structure

```
import os, logging, datetime, sys
# Technical def - return GSettings structure with examples
def __Create__():
  return{
    "VersionStr": None, # Will be filled in orchestrator,
    "Autocleaner": {
      # Some gurbage is collecting in g settings. So you can configure autocleaner to periodically clear gSettings
      "IntervalSecFloat": 3600.0, # Sec float to periodically clear gsettings
      "AgentActivityReturnLifetimeSecFloat": 300.0 # Time in seconds to life for activity result recieved from the agent
    },
    "Client": { # Settings about client web orchestrator
      "Session": {
        # Settings about web session. Session algorythms works only for special requests (URL in ServerSettings)
        "LifetimeSecFloat": 600.0,
        # Client Session lifetime in seconds. after this time server will forget about this client session
        "LifetimeRequestSecFloat": 120.0, # 1 client request lifetime in server in seconds
        "ControlPanelRefreshIntervalSecFloat": 2.0, # Interval to refresh control panels for session,
        "TechnicalSessionGUIDCache": { # TEchnical cache. Fillswhen web browser is requesting
          # "SessionGUIDStr":{ # Session with some GUID str. On client session guid stored in cookie "SessionGUIDStr"
          # "InitDatetime": None, # Datetime when session GUID was created
          # "DatasetLast": {
          # "ControlPanel": {
          # "Data":None, # Struct to check with newiterations.None if starts
          # "ReturnBool": False # flag to return, close request and return data as json
               # }
          # },
          # "ClientRequestHandler":None, # Last client request handler
          # "UserADStr": None, # User, who connect. None if user is not exists
          # "DomainADStr": None, # Domain of the user who connect. None if user is not exists
          #}
        },
      },
      # # # # # # Client... # # # # # # # #
      "DumpLogListRefreshIntervalSecFloat": 3.0, # Duration between updates for the Client
      "DumpLogListCountInt": 100, # Set the max row for the dump
      "DumpLogList": [], # Will be filled automatically
      "DumpLogListHashStr": None, # Will be filled automatically
      # # # # # # # # # # # # # # # # # #
    },
    "ServerDict": {
      "AgentLimitLogSizeBytesInt": 300, # Don't show body if json body of transmition is more than
      "ServerThread": None, # Server thread is there
      "AgentActivityLifetimeSecFloat": 1200.0, # Time in seconds to life for activity for the agent
      "AgentConnectionLifetimeSecFloat": 300.0, # Time in seconds to handle the open connection to the Agent
      "AgentLoopSleepSecFloat": 2.0, # Time in seconds to sleep between loops when check to send some activity to the agent
      "AgentFileChunkBytesSizeInt": 50000000, # size of the each chunk for the agent transmition
      "AgentFileChunkCheckIntervalSecFloat": 0.2, # The interval for check last activity item was successfully sent
      "WorkingDirectoryPathStr": None, # Will be filled automatically
      "RequestTimeoutSecFloat": 300, # Time to handle request in seconds,
      "ListenDict": { # Prototype
        #"Default":{
        # "AddressStr":"",
        # "PortInt":80,
        # "CertFilePEMPathStr":None,
        # "KeyFilePathStr":None,
        # "ServerInstance":None
        #}
       },
       .<br>"AccessUsers": { #Default - all URL is blocked
        "FlagCredentialsAsk": True, # Turn on Authentication
        "RuleDomainUserDict": {
          # ("DOMAIN", "USER"): { !!!!! only in upper case !!!!
           # "MethodMatchURLBeforeList": [
```

```
#<br>## "Method":"GET|POST",
      # "MatchType":"BeginWith|Contains|Equal|EqualCase",
      # "URL":<br># "FlaqAd"
      # "FlagAccessDefRequestGlobalAuthenticate":None, #Return bool
      # "FlagAccess": True
           # }
      # ],
      # "ControlPanelKeyAllowedList":[], # If empty - all is allowed
      # "RoleHierarchyAllowedDict": {
      # "Orchestrator":{
      \# "Controls": {<br>\# "RestartQ
      \# "RestartOrchestrator": {}, # Feature to restart orchestrator on virtual machine<br># "LookMachineScreenshots": {} # Feature to look machina screenshots
                "LookMachineScreenshots": \beta # Feature to look machina screenshots
      \frac{\#}{\#}# "RDPActive": { # RobotRDPactive module
      \# "ListRead": {} # Access to read RDP session list<br># }
              # }
      # }
      # }
      # }
    },
    "RuleMethodMatchURLBeforeList": [ \# General MethodMatchURL list (no domain/user)<br>\#\{# "Method":"GET|POST",
             "MatchType":"BeginWith|Contains|Equal|EqualCase",
      # "URL":"",
      # "FlagAccessDefRequestGlobalAuthenticate":None, #Return bool
      # "FlagAccess": True
          # }
    ],
    "AuthTokensDict": {
      # "<AuthToken>":{"User":"","Domain":"","TokenDatetime":<Datetime>,"FlagDoNotExpire":True}
   }
 },
  .<br>"URLList": [ # List of available URLs with the orchestrator server
    # {
    # "Method":"GET|POST",
    # "URL":"/index", #URL of the request
    # "MatchType":"", #"BeginWith|Contains|Equal|EqualCase",
    # "ResponseFilePath":"", #Absolute or relative path
    # "ResponseFolderPath":"", #Absolute or relative path
    # "ResponseContentType": "", #HTTP Content-type
    # "ResponseDefRequestGlobal":None #Function with str result
    #}
    {
      "Method":"GET",
      "URL": "/test/", # URL of the request
      "MatchType": "BeginWith", # "BeginWith|Contains|Equal|EqualCase",
      # "ResponseFilePath":"", #Absolute or relative path
      "ResponseFolderPath":"C:\Abs\Archive\scopeSrcUL\OpenRPA\Orchestrator\Settings",
      # Absolute or relative path
      # "ResponseContentType": "", #HTTP Content-type
      # "ResponseDefRequestGlobal":None #Function with str result
   }
 ],
},
"OrchestratorStart": {
 "DefSettingsUpdatePathList": [],
 # List of the .py files which should be loaded before init the algorythms
 "ActivityList": []
},
"SchedulerDict": {
 "CheckIntervalSecFloat": 5.0, # Check interval in seconds
 "ActivityTimeList": [
    #{
    # "TimeHH:MMStr": "22:23", # Time [HH:MM] to trigger activity
   # "WeekdayList": [0, 1, 2, 3, 4, 5, 6], #List of the weekday index when activity is applicable, Default [0,1,2,3,4,5,6]<br># "Activityl ist"<sup>,</sup> I
    \# "Activity List": [<br>\# \# \{## # "Def":"DefAliasTest", # def link or def alias (look gSettings["Processor"]["AliasDefDict"])
    # # "ArgList":[1,2,3], # Args list
    # # "ArgDict":{"ttt":1,"222":2,"dsd":3} # Args dictionary
    # # "ArgGSettings": # Name ofGSettings attribute: str (ArgDict) or index (for ArgList)
              # "ArgLogger": None # Name of GSettings attribute: str (ArgDict) or index (for ArgList)
    \# \# "GUIDStr": ..., \# GUID of the activity \# \# }
              # \},
    # ],
       "GUID": None # Will be filled in Orchestrator automatically - is needed for detect activity completion
   # },
```
 $\overline{1}$ 

```
],
},
.<br>"ProcessorDict": { #Has been changed. New general processor (one threaded) v.1.2.0
  "ActivityList": [#List of the activities
    #{
    # "Def":"DefAliasTest", # def link or def alias (look gSettings["Processor"]["AliasDefDict"])
    # "ArgList":[1,2,3], # Args list
    # "ArgDict":{"ttt":1,"222":2,"dsd":3} # Args dictionary
    # "ArgGSettings": # Name ofGSettings attribute: str (ArgDict) or index (for ArgList)
    # "ArgLogger": None # Name of GSettings attribute: str (ArgDict) or index (for ArgList)
    # "GUIDStr": ..., #GUIDof the activity
    # },
  ],
  "AliasDefDict": {}, # Storage for def with Str alias. To use it see pyOpenRPA.Orchestrator.ControlPanel
  "CheckIntervalSecFloat": 1.0, # Interval for check gSettings in ProcessorDict > ActivityList
  "ExecuteBool": True, # Flag to execute thread processor
  "ThreadIdInt": None, # Technical field - will be setup when processor init
  "WarningExecutionMoreThanSecFloat": 60.0 # Push warning if execution more than n seconds
},
"ControlPanelDict": { # Old structure > CPDict
  "RefreshSeconds": 5, # deprecated parameter
  "RobotList": [
    #{
    # "RenderFunction": RenderRobotR01,<br># "KeyStr": "TestControlPanelKey"
      "KeyStr": "TestControlPanelKey"
    #}
 ]
},
"CPDict": {
  # "CPKey": {"HTMLRenderDef":None,"JSONGeneratorDef":None,"JSInitGeneratorDef":None}
},
,,<br>###############
"RobotRDPActive": {
  "RecoveryDict": {
    "CatchPeriodSecFloat": 1200, # Catch last 10 minutes
    "TriggerCountInt": 10, # Activate trigger if for the period orch will catch the reconnect RDP n times
    "DoDict": {
      "OSRemotePCRestart": True # Do powershell remote restart
    },
       StatisticsDict_": {
      # RDPSessionKeyStr : [time.time(), time.time()],
   }
  },
  "RDPList": {
    # "RDPSessionKey":{
    # "Host":"77.77.22.22", # Host address
    # "Port": "3389", #RDP Port
    # "Login":"test", # Login
    # "Password":"test", # Password
    # "Screen": {<br># "Midth":
         " Width": 1680, # Width of the remote desktop in pixels
    # "Height": 1050, # Height of the remote desktop in pixels
    # # "640x480" or "1680x1050" or "FullScreen". IfResolution not exists set full screen
    # "FlagUseAllMonitors": False, # True or False
         "DepthBit": "32" # "32" or "24" or "16" or "15"
    #}
    # "SharedDriveList": ["c"], # List of the Root sesion hard drives
    # ###### Will updated in program ############
    # "SessionHex":"", # Hex is created when robot runs
    # "SessionIsWindowExistBool": False, # Flag if the RDPwindowis exist, old name "FlagSessionIsActive".Check every n seconds
       "SessionIsWindowResponsibleBool": False, # Flag if RDP window is responsible (recieve commands). Check every nn seo
    # "SessionIsIgnoredBool": False # Flag to ignore RDPwindowFalse - dont ignore, True - ignore
    # }
  },
  "ResponsibilityCheckIntervalSec": None,
  # Seconds interval when Robot check the RDP responsibility. if None - dont check
  "FullScreenRDPSessionKeyStr": None,
  # RDPSessionKeyStr of the current session which is full screened, None is no session in fullscreen
  "ActivityList": [
    # Technical Activity list for RobotRDPActive thread - equal to Main activity list, apply only RDP activity
    #{
    # "DefNameStr":"test", # Function name in RobotRDPActive.Processor
    # "ArgList":[1,2,3], # Args list
    # "ArgDict":{"ttt":1,"222":2,"dsd":3} # Args dictionary
    # },
    #{
    # "DefNameStr":"RDPSessionConnect", # Function name in RobotRDPActive.Processor
    # "ArgList": [], # Args list
    # "ArgDict": {"inRDPSessionKeyStr":"TestRDP","inHostStr":"77.44.33.22","inPortStr":"3389",
    # "inLoginStr":"login","inPasswordStr":"pass"} # Args dictionary
```
# },  $#$ {

<sup>&</sup>quot;NafNameStr": "RNPSessionNisconnect", # Nisconnect the RNP session without logoff. Function name in RobotRNPActive.

```
# "DefNameStr":"RDPSessionDisconnect", # Disconnect the RDPsession without logoff. Function name in RobotRDPActive.Processor
            "ArgList": [], # Args list
        # "ArgDict": {"inRDPSessionKeyStr":"TestRDP"}
        # },
        ## "DefNameStr": "RDPSessionReconnect", # Disconnect the RDP session without logoff. Function name in RobotRDPActive.
        # "ArgList": [], # Args list
        # "ArgDict": {"inRDPSessionKeyStr":"TestRDP"}
        #}
      ]
    },
    ,<br>###############
    "FileManager": {
      "FileURLFilePathDict_help":"https://localhost:8081/filemanager/<file URL>. All FileURL s must be set in lowercase",
      "FileURLFilePathDict": {
        #"r01/report.xlsx":"C:\\RPA\\R01_IntegrationOrderOut\\Data\\Reestr_otgruzok.xlsx"
      }
    },
    "Logger": logging.getLogger("Orchestrator"),
    "StorageDict": {
      "Robot R01 help": "Robot data storage in orchestrator env",
      "Robot_R01": {},
      "R01_OrchestratorToRobot": {"Test2": "Test2"}
    },
    "AgentDict": { # Will be filled when program runs
      #("HostNameUpperStr","UserUpperStr"): { "IsListenBool": True,"QueueList": [] }
    },
    "AgentActivityReturnDict": { # Will be filled when programs run - fill result of the Activity execution on the agent
      # Key - Activity Item GUID str, Value {"Return": ..., "ReturnedByDatetime": datetime.datetime}
      # If key exists - def has been completed
    }
    # "HiddenIsOrchestratorInitialized"- will be inited when orchestrator will be initialized
 }
# Create full configuration for
def AgentDictItemCreate ():
  return{"IsListenBool":False, "ConnectionCountInt":0, "ConnectionFirstQueueItemCountInt":0, "ActivityList":[]}
# Create full configuration for AgentActivityReturnDict
def __AgentActivityReturnDictItemCreate__(inReturn):
  return {"Return": inReturn, "ReturnedByDatetime": datetime.datetime.now()}
# Create full configuration for
def UACClientAdminCreate ():
  lResultDict ="pyOpenRPADict":{
       "CPKeyDict":{ # Empty dict - all access
        # "CPKeyStr"{
        # }
      },
       "RDPKeyDict":{ # Empty dict - all access
        #"RDPKeyStr"{
        # "FullscreenBool": True,
        # "IgnoreBool":True,
        # "ReconnectBool": True
        # "NothingBool": True # USe option if you dont want to give some access to the RDP controls
        # }
       },
       .<br>"AgentKeyDict": { # Empty dict - all access
        # "AgentKeyStr"{
        #}
       },
      "AdminDict":{ # Empty dict - all access
        "LogViewerBool": True, # Showlog viewer on the web page
        "CMDInputBool":True, # Execute CMD on the server side and result to the logs
        "ScreenshotViewerBool":True, # Show button to look screenshots
        "RestartOrchestratorBool": True, # Restart orchestrator activity
        "RestartOrchestratorGITPullBool": True, # Turn off (RDP remember) orc + git pull + Turn on (rdp remember)
        "RestartPCBool": True, # Send CMD to restart pc
        "NothingBool": True # USe option if you dont want to give some access to the RDP controls
       },
       "ActivityDict": { # Empty dict - all access
        "ActivityListExecuteBool": True, # Execute activity at the current thread
         "ActivityListAppendProcessorQueueBool": True # Append activity to the processor queue
      }
    }
  }
  return ResultDict
# Init the log dump to WEB
```
# import pdb; pdb.set\_trace()

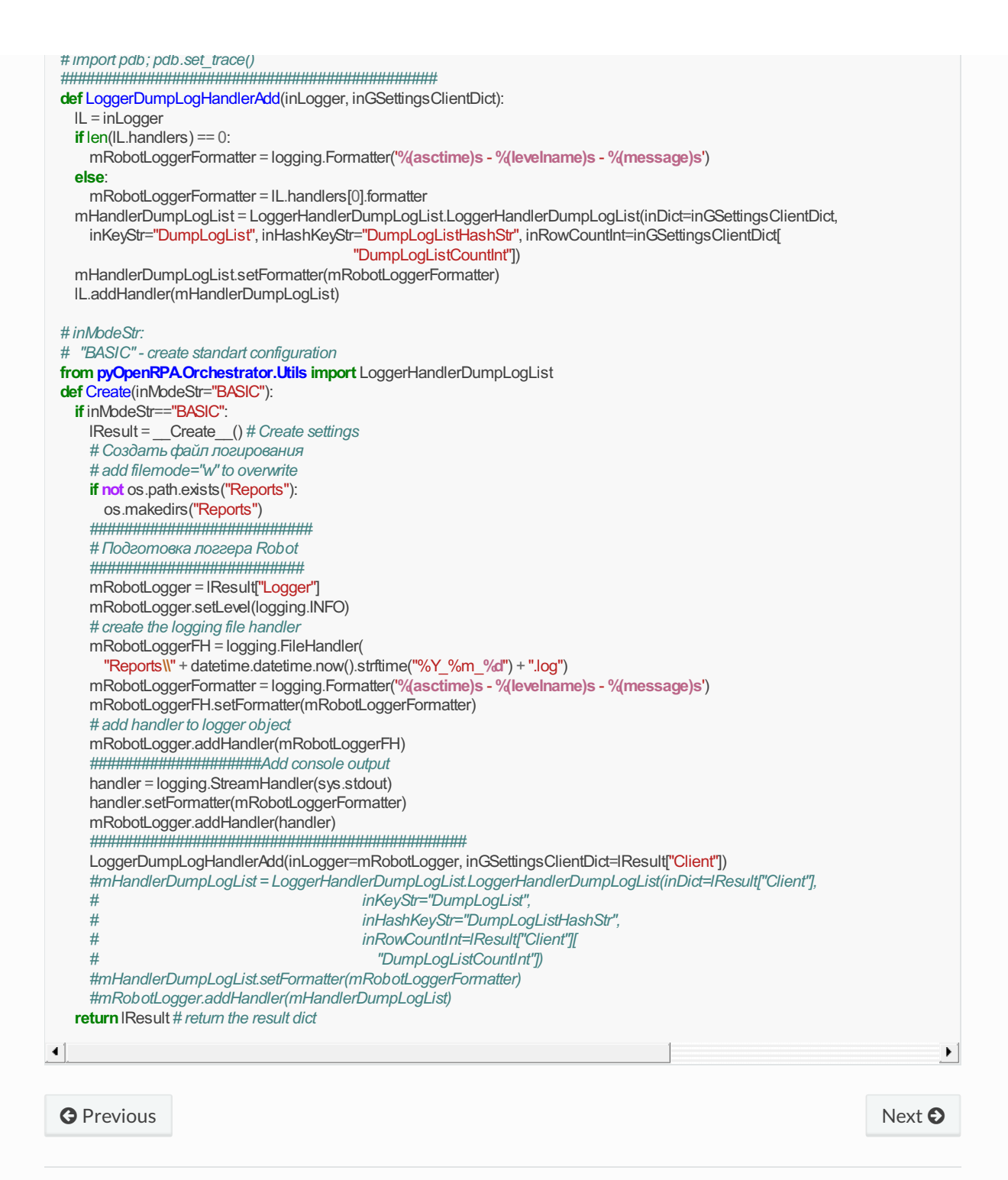

© Copyright 2021, Ivan Maslov.

» 4. How to use

# **4. How to use**

You need to run orchestrator process?

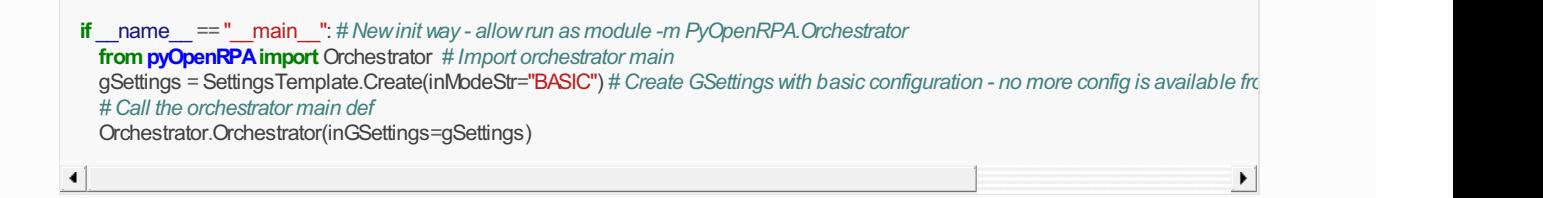

If you need more configurations - so you can see here:

<span id="page-58-0"></span>

#### import psutil, datetime, logging, os, sys # stdout from logging

#### # Config settings

IPyOpenRPASourceFolderPathStr = r"..\Sources" # Path for test pyOpenRPA package

#Operations

if IPyOpenRPASourceFolderPathStr != "": sys.path.insert(0,os.path.abspath(os.path.join(IPyOpenRPASourceFolderPathStr))) # Path for t # Start import after config the pyOpenRPA folder

from pyOpenRPA.Orchestrator import SettingsTemplate # Import functionallity

from pyOpenRPA import Orchestrator # Import orchestrator main

#Run as administrator

if not Orchestrator.OrchestratorIsAdmin():

Orchestrator.OrchestratorRerunAsAdmin()

print(f"Orchestrator will be run as administrator!")

elif name == " main ": # New initial allowrun as module -m PyOpenRPA.Orchestrator gSettings = Settings Template.Create(inModeStr="BASIC") # Create GSettings with basic configuration - no more config is available from

# TEST Add User ND - Add Login ND to superuser of the Orchestrator

lUACClientDict = SettingsTemplate.\_\_UACClientAdminCreate\_\_() Orchestrator.UACUpdate(inGSettings=gSettings, inADLoginStr="ND", inADStr="", inADIsDefaultBool=True, inURLList=[], inRoleHierar # TEST Add User IMaslov - Add Login IMaslov to superuser of the Orchestrator

Orchestrator.UACUpdate(inGSettings=gSettings, inADLoginStr="IMaslov", inADStr="", inADIsDefaultBool=True, inURLList=[]) # TESTAdd Supertoken for the all access between robots

Orchestrator.UACSuperTokenUpdate(inGSettings=gSettings, inSuperTokenStr="1992-04-03-0643-ru-b4ff-openrpa52zzz")

#### # Add first interface!

Orchestrator.WebListenCreate(inGSettings=gSettings)

# Restore DUMP Orchestrator.OrchestratorSessionRestore(inGSettings=gSettings)

# INFO Relative/Absolute import see below- after settings init # Template for import CP - Control Panels # ATTENTION - Pay attention to CP names! Orchestrator is one for the all control panels per one machine ## !!! For Absolute import control panels !!!  $#$  try: # sys.path.insert(0,os.path.abspath(os.path.join(r"..\ROBOT\Builds"))) # import pyRobot\_CP # pyRobot\_CP.SettingsUpdate(inGSettings=gSettings) # except Exception as e: # gSettings["Logger"].exception(f"Exception when init CP. See below.") ## !!! For Relative import control panels !!! # try: # sys.path.insert(0,os.path.abspath(os.path.join(r"..\ROBOT\Builds"))) # from pyRobot\_CP import ControlPanel # ControlPanel.SettingsUpdate(inGSettings=gSettings) # except Exception as e: gSettings["Logger"].exception(f"Exception when init CP. See below.") ## !!! For Relative import !!! CP Version Check try: sys.path.insert(0,os.path.abspath(os.path.join(r""))) from ControlPanel import CP\_VersionCheck CP\_VersionCheck.SettingsUpdate(inGSettings=gSettings) except Exception as e: gSettings["Logger"].exception(f"Exception when initCP. See below.") try: from ControlPanel import CP\_Test CP\_Test.SettingsUpdate(inGSettings=gSettings) except Exception as e: gSettings["Logger"].exception(f"Exception when initCP. See below.") # Call the orchestrator def Orchestrator.Orchestrator(inGSettings=gSettings, inDumpRestoreBool=False) else: print("!WARNING! Current orchestrator settings do not support old type of the Orchestrator start. Use new Orchestrator type start (see v  $\blacktriangleright$  $\bullet$  [Previous](#page-53-0) [Next](#page-61-0)  $\bullet$ 

# <span id="page-61-0"></span>**5. UAC - User Access Control**

## <span id="page-61-1"></span>**Abou[t](#page-61-1)**

Orchestrator has mega feature - user access control (UAC). This feature allow you to manipulate access of the web UI for the all users!

If you need to give admin rights - you don't customize UAC dict.

If you need to give some little rights for user only for one robot in orchestrator web panel - you can set the following properties in UAC dict.

To work with UAC you can use defs Orchestrator. UAC group.

#### !!!ATTENTION!!!

Need practice example to work with UAC! - too hard to understand

## <span id="page-61-2"></span>**UAC Dict for Orchestrator WEB UI right[s](#page-61-2)**

UAC Dict for pyOpenRPA Orchestrator WEB UI rights.

```
"pyOpenRPADict":{
  "CPKeyDict":{ # Empty dict - all access
    # "CPKeyStr"{
    #}
  },
  "RDPKeyDict":{ # Empty dict - all access
    #"RDPKeyStr"{
    # "FullscreenBool": True,
    # "IgnoreBool":True,
    # "ReconnectBool": True
    # "NothingBool": True # USe option if you dont want to give some access to the RDP controls
    #}
  },
  "AgentKeyDict": { # Empty dict - all access
    # "AgentKeyStr"{
    # }
  },
  "AdminDict":{ # Empty dict - all access
    "LogViewerBool":True, # Showlog viewer on the web page
    "CMDInputBool":True, # Execute CMD on the server side and result to the logs
    "ScreenshotViewerBool": True, # Show button to look screenshots
    "RestartOrchestratorBool": True, # Restart orchestrator activity
    "RestartOrchestratorGITPullBool": True, # Turn off (RDP remember) orc + git pull + Turn on (rdp remember)
    "RestartPCBool": True, # Send CMD to restart pc
    "NothingBool": True # USe option if you dont want to give some access to the RDP controls
  },
  "ActivityDict": { # Empty dict - all access
    "ActivityListExecuteBool": True, # Execute activity at the current thread
    "ActivityListAppendProcessorQueueBool": True # Append activity to the processor queue
 }
}
```
© Copyright 2021, Ivan Maslov.